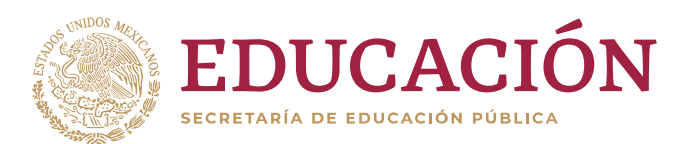

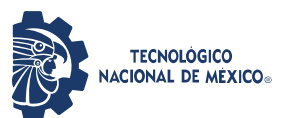

**Instituto Tecnológico de Ciudad Guzmán**

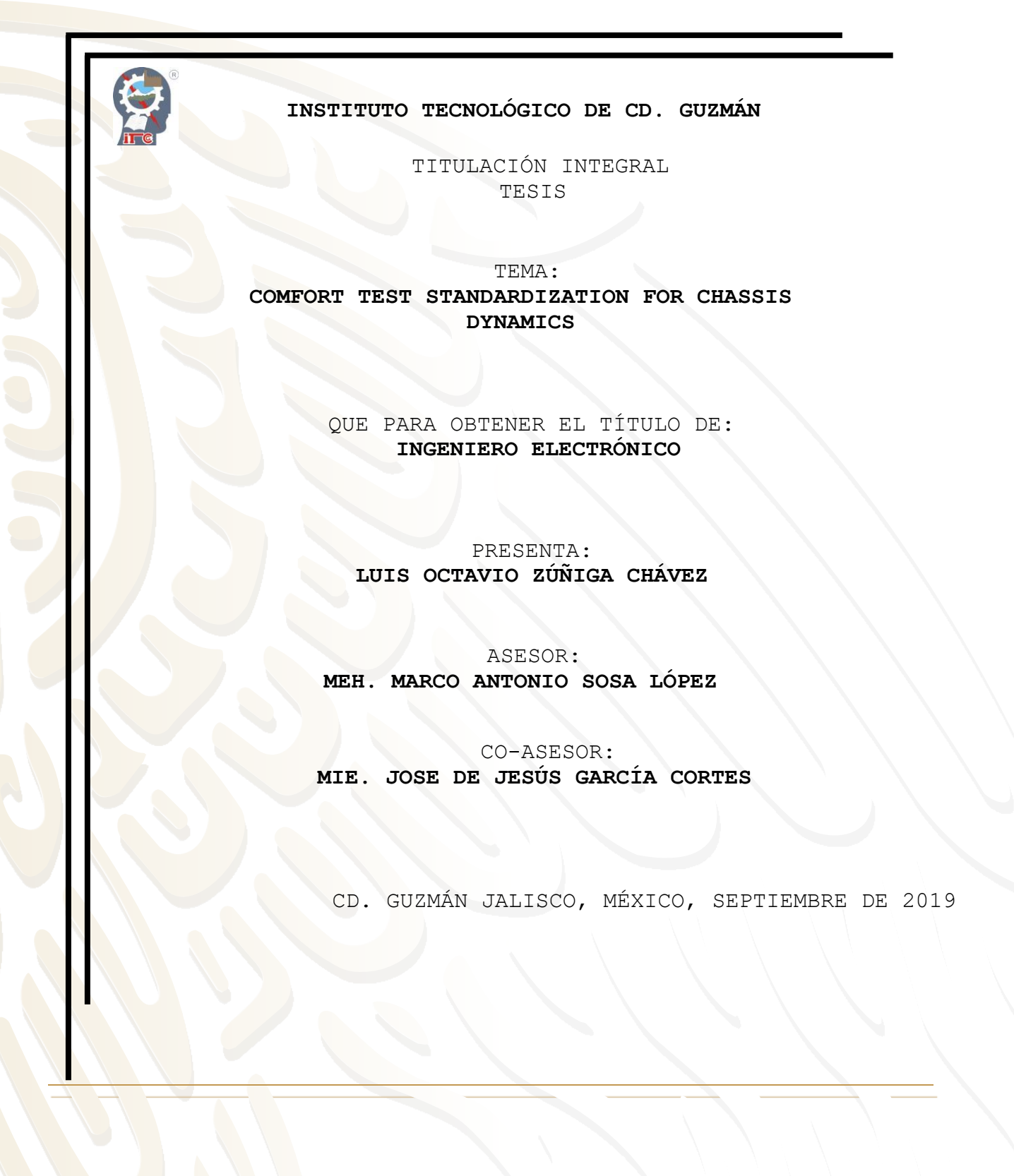

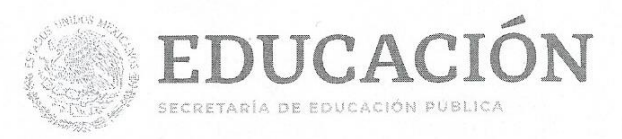

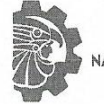

**TECNOLÓGICO** ACIONAL DE MÉXICO.

Instituto Tecnológico de Ciudad Guzmán

"2019, Año del Caudillo del Sur, Emiliano Zapata"

Cd. Guzmán, Municipio de Zapotlán el Grande, Jal, 01/OCTUBRE/2019

ASUNTO: Liberación de Proyecto para Titulación Integral.

#### M.C. FAVIO REY LUA MADRIGAL JEFE DE LA DIVISION DE ESTUDIOS PROFESIONALES PRESENTE

Por este medio le informo que ha sido liberado el siguiente proyecto para la Titulación Integral:

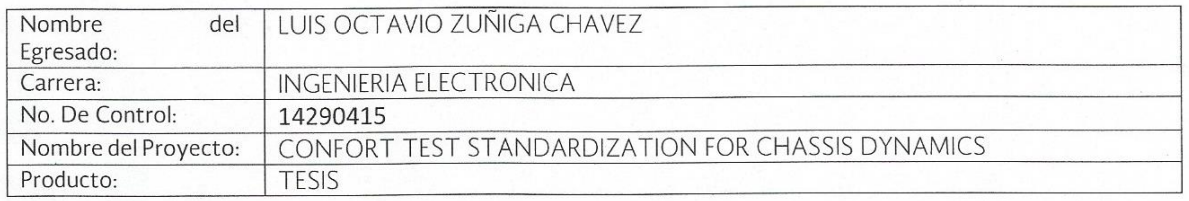

Agradezco de antemano su valioso apoyo en esta importante actividad para la formación profesional de nuestros egresados.

ATENTAMENTE **O ANTONIO SOSA LÓPEZ**  $M.E.H.$ **JEFE DEL DÉPTO. ELÉCTRICA Y ELECTRÓNICA** M.I.P. JOSENE JESUS GARCIA **OANTONIO SOSA LOPEZ** M. E.H. GUSTAVO CHAV  $M.E.H$ ORENDAIN **CORTES** ASESOR **REVISOR REVISOR** C.p.expediente MIAH /MASL/adc S.E.P. TecNM **INSTITUTO TECNOLOGICO** DE CD. GUZMAN DEPIO. ELECTRICAPY. Tecnológico No. 100 C.P. 49100  $-150$ ELECTRONICA<br>Cd. Guzmán, Jal. Tel. Commutador (341) 5752050 www.tecnm.mx | www.itcg.edu.mx

## AGRADECIMIENTOS

Agradezco a Dios el permitirme realizar este trabajo, con el cual puedo lograr varios sueños y desempeñarme en algo que me gusta mucho, y quien siempre me ha dado respuestas en momentos de incertidumbre.

También a mi escuela, la cual me otorgó todas las facilidades para llevar a cabo mi servicio en la empresa y que aportó los conocimientos necesarios para desarrollar este trabajo.

A mis padres, que fueron mis primeros maestros en la vida, y que me han apoyado durante todo este tiempo tanto económica como moralmente, sin su ayuda esto no sería posible.

A mis asesores, que me apoyaron en la realización de este proyecto, además de su apoyo para desenvolverme de manera personal y profesional en el área en la que realicé este trabajo.

A los profesores que me apoyaron en la realización de este trabajo, que sin su asesoría ni sus conocimientos no se hubieran obtenido tan buenos resultados.

A mis amigos de carrera que hicieron de este camino algo increíblemente ameno, principalmente a las profesoras Karla Liliana Puga Nathal y Maria Eugenia Puga Nathal y el equipo de Robotekp, en donde he encontrado una familia para crecer en lo personal y en lo profesional.

Finalmente a Mayra Elizabeth Mejía Anguiano, que me ha acompañado a lo largo de todo este recorrido, y que me ha inspirado durante todo este tiempo de trabajo.

## ÍNDICE DE CONTENIDO

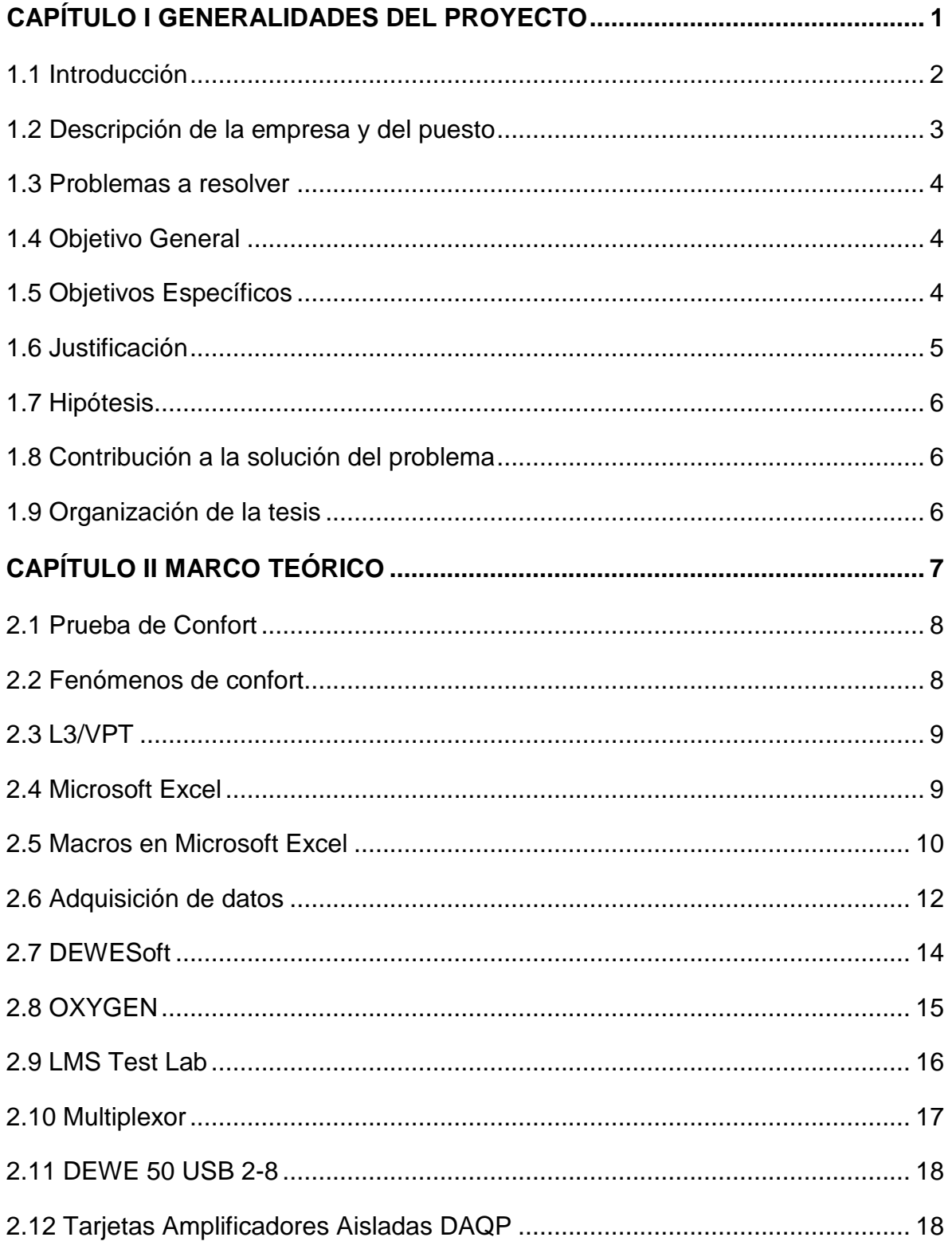

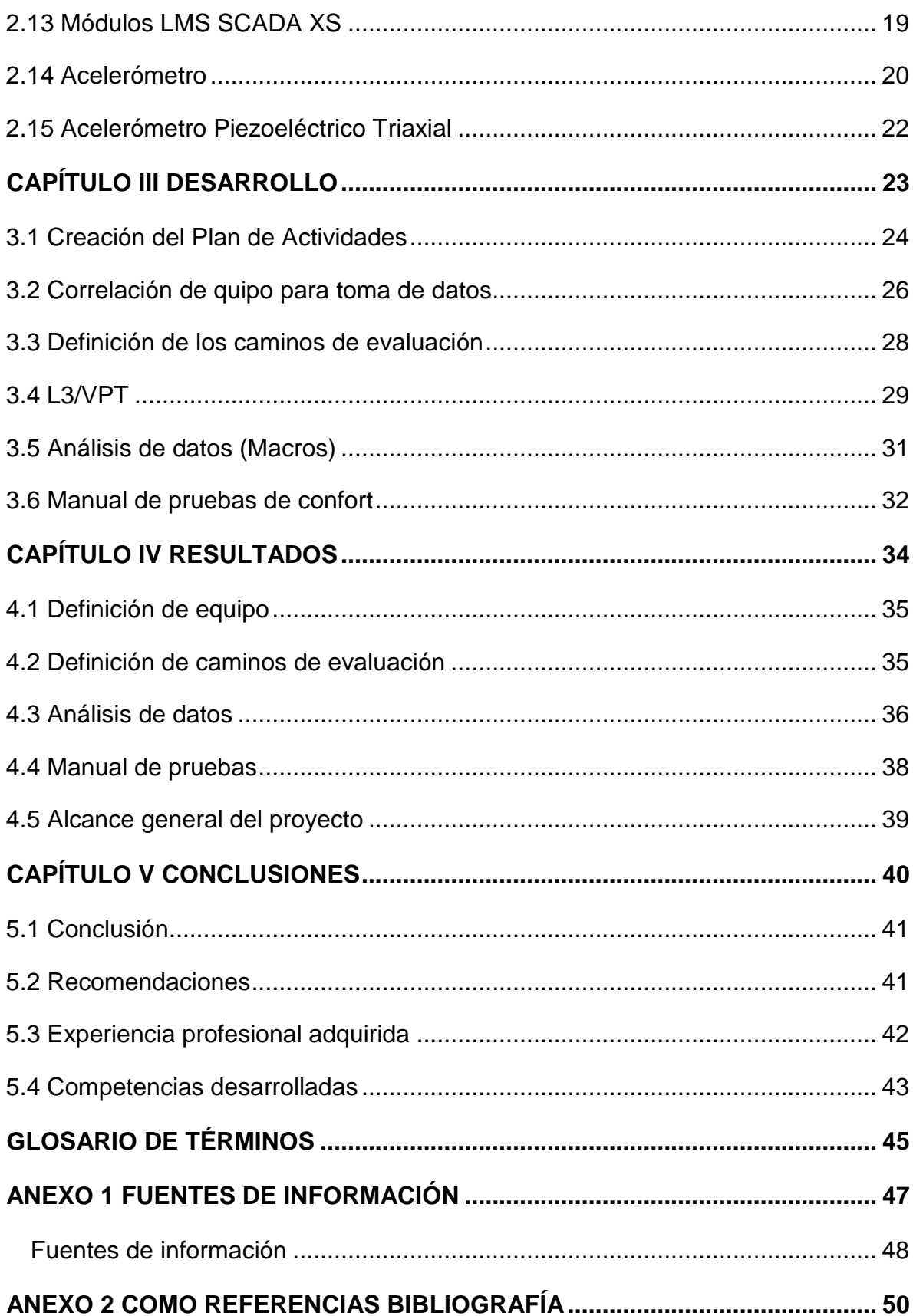

# Índice de Figuras

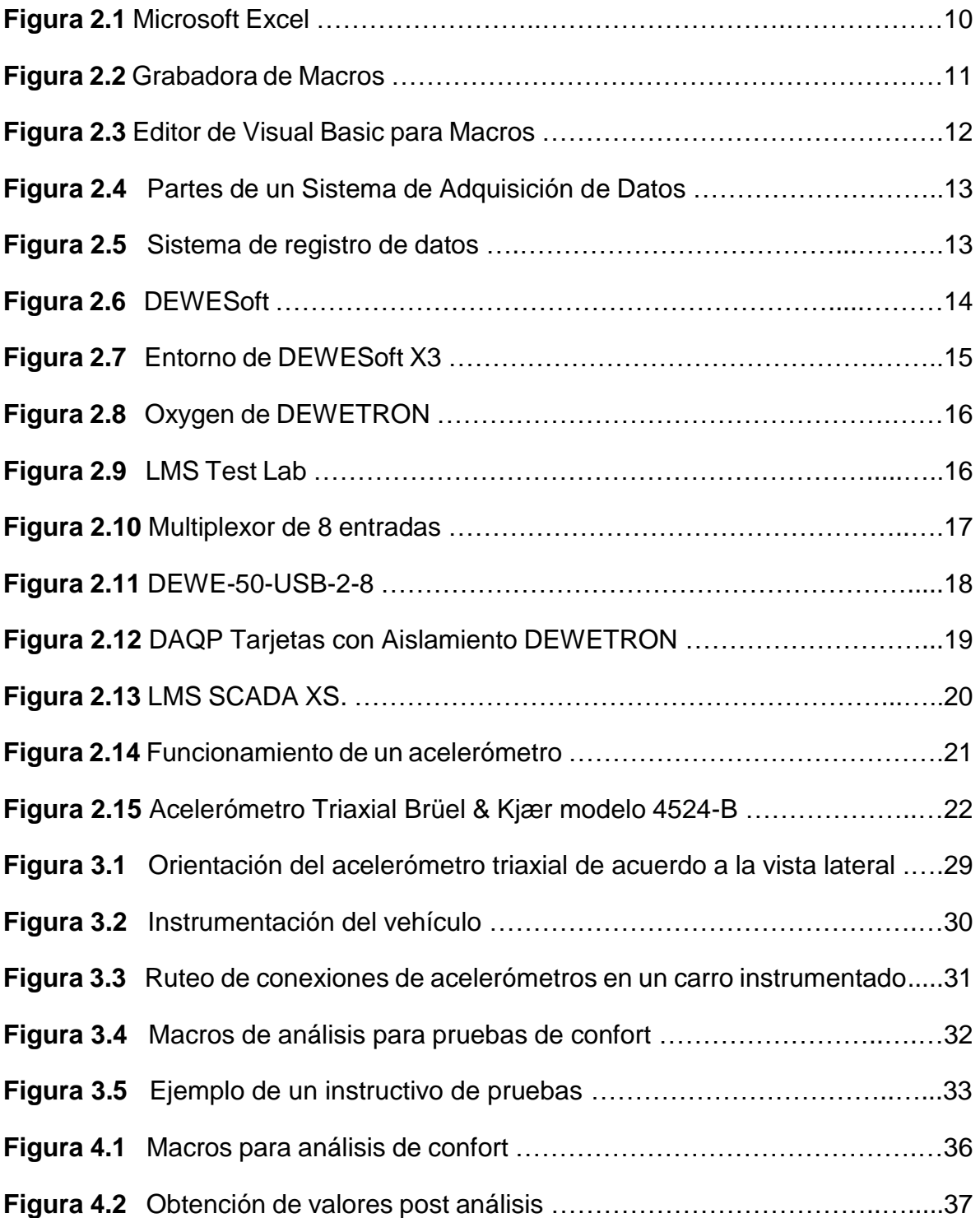

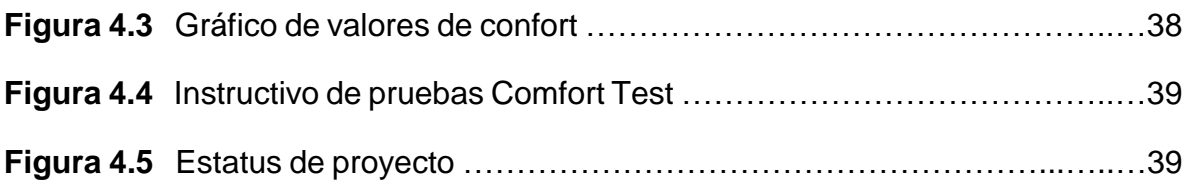

## Índice de Tablas

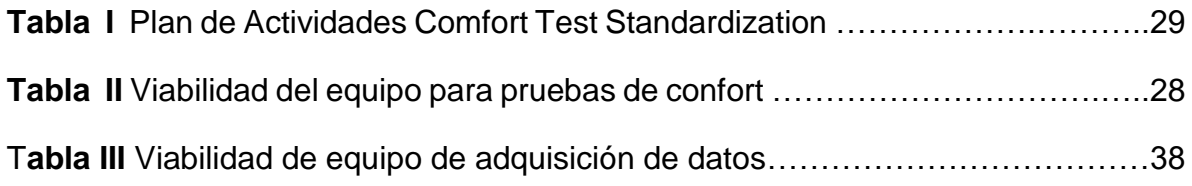

#### RESUMEN

El proyecto Comfort Test Standardization toma lugar en el laboratorio de VET (Vehicle Evaluation & Test) de planta A1 de Nissan Aguascalientes, donde se realizó un manual para la estandarización de las pruebas de confort para vehículos propios y competidores del mismo segmento. Por medio de software para toma de datos para vibración, el análisis de los mismos y el instructivo de pruebas para lograr la repetitividad de las pruebas, así como incrementar la capacidad del equipo para realizar dichas evaluaciones.

## ABSTRACT

The Comfort Test Standardization Project takes place at VET Laboratory (Vehicle Evaluation & Test), at A1 factory in Nissan Aguascalientes, where a handbook was made to standardize comfort test procedure for own models and competitiveness. Through the use of data acquisition software, then to analyze them, and the handbook creation, is possible the repeatability for the test, as well as the team capacity increase doing those evaluations.

<span id="page-9-0"></span>CAPÍTULO I GENERALIDADES DEL PROYECTO

### <span id="page-10-0"></span>1.1 Introducción

El propósito principal de este documento es el de mostrar cómo se logró el desarrollo del proyecto el cual consistió en la instrumentación de un automóvil y la elaboración de un instructivo para realizar pruebas de comodidad, esto con motivo de reducir tiempo y obtener valores objetivos de las pruebas.

Los encargados de las pruebas del área de Chassis Dynamics realizan evaluaciones subjetivas de los diversos puntos a evaluar, lo cual hace que la confiabilidad de los resultados sean poco justificables, además de que no existe un manual que permita realizar estas pruebas para replicar dichos resultados, además de que son pruebas que aún no se realizan en la pista de pruebas de Aguascalientes. Existen antecedentes de tomas de datos previamente, sin embargo los evaluadores buscan establecer un método de toma de datos para obtener valores numéricos que sostengan las evaluaciones subjetivas, además de aumentar las habilidades del personal que realiza las pruebas dentro del grupo

En el Capítulo I se abordan las generalidades del proyecto; la descripción de la empresa y el puesto desempeñado, el problema a resolver, los objetivos del proyecto y la justificación.

Para el Capítulo II se tratan los conceptos básicos para la elaboración del proyecto, los cuales serán necesarios para la comprensión del proyecto, desde el equipo a utilizar hasta los elementos a evaluar dentro de las pruebas y su teoría.

En el Capítulo III se muestra el desarrollo detallado de las actividades realizadas durante el proyecto, el tiempo que tomaron y cuáles fueron los retos que se presentaron.

Durante el Capítulo IV se analizan los resultados obtenidos del desarrollo del proyecto, indicando que se logró en cada uno de los rubros previstos en los objetivos

Luego en el Capítulo V se muestran aquellos elementos de los cuales la empresa se ha visto beneficiada después de trabajar con el nuevo instructivo de pruebas, y cuáles fueron los principales obstáculos a los que se necesitó hacer frente durante la realización del proyecto.

Finalmente en el Capítulo VI se muestra la conclusión del proyecto, en el que se refleja los resultados obtenidos durante la realización del proyecto, al realizar un análisis de los elementos esperados para el proyecto con los obtenidos en el trabajo.

#### <span id="page-11-0"></span>1.2 Descripción de la empresa y del puesto

El proyecto se llevó a cabo en Nissan Mexicana S.A. de C.V, ubicada en Carretera Federal Lagos de Moreno Km. 75, C.P. 20290, en la ciudad de Aguascalientes, Aguascalientes, dentro del área de VET (diseño), en el departamento de Chassis Dynamics.

**Nissan Motor Company** es un fabricante japonés de automóviles, con base en Yokohama. En 1961, Nissan inició operaciones comerciales en el país y cinco años después, en 1966, dio apertura a la primera planta de manufactura construida fuera de Japón, con la planta CIVAC en Cuernavaca, Morelos y en 1982 Inicia operaciones la segunda planta de Nissan en México en el estado de Aguascalientes, conocida como A1.

Nissan Mexicana, S.A. de C.V. es una filial de Nissan Motor Co., Ltd. que se estableció en México en 1961. Cuenta con instalaciones corporativas de Mercadotecnia, Ventas, Manufactura, Distribución y Diseño en las ciudades de Aguascalientes, Distrito Federal, Cuernavaca, Manzanillo y Toluca. Actualmente, emplea a más de 15 mil trabajadores y empleados.

Debe de desempeñar el puesto de becario, el cual deberá de ayudar a las necesidades de la empresa para el desarrollo del proyecto; debe será parte del equipo de trabajo y proponer soluciones ante las problemáticas, llevar planeaciones de además de cumplir con las funciones de cualquier trabajador de planta. Debe de ir uniformado y con todas las medidas de seguridad necesarias para poder estar dentro del área de trabajo, así como cumplir el reglamento interno de la empresa como la del área de trabajo.

### <span id="page-12-0"></span>1.3 Problemas a resolver

Para las evaluaciones de confort de Nissan, los problemas a resolver para la llegar al objetivo son:

- Establecer equipo para realizar toma de datos
- Realizar un programa para analizar los datos obtenidos de la prueba
- Realizar un manual de pruebas para estandarizar el modelo de toma de datos

## <span id="page-12-1"></span>1.4 Objetivo General

Definir el proceso de toma de datos para soportar las comprobaciones de la misma, cambios de ingeniería y calidad.

## <span id="page-12-2"></span>1.5 Objetivos Específicos

- Conocer la situación actual de las pruebas de confort.
- Conocer el equipo y software disponible.
- Instrumentación del vehículo de manera teórica y práctica.
- Definición de software y de los caminos de pruebas para la toma de datos.
- Tomar y analizar los datos obtenidos en las pruebas.
- Documentar el proyecto y realizar un instructivo para la realización de pruebas.

#### <span id="page-13-0"></span>1.6 Justificación

La siguiente investigación analiza los conceptos, el procedimiento y las herramientas necesarias para desarrollar las pruebas de confort de los vehículos por medio de valores objetivos, los cuales son importantes para las comprobaciones dentro de la empresa, y así sustentar con datos objetivos las evaluaciones hechas por los encargados de dichas pruebas, logrando sustentar los comentarios y mejorando considerablemente los aspecto de calidad, y al mismo tiempo establecer una metodología para realizar las pruebas, determinando los puntos de medición del vehículo, el software de adquisición de datos, el análisis de los mismos y los aspectos de seguridad a considerarse dentro del procedimiento de pruebas. Entre las ventajas y beneficios que traerá este proyecto al laboratorio y a los encargados del mismo son:

- Evaluar con mejores criterios los fenómenos de confort.
- Estandarizar un proceso el cual no se realiza en México.
- Control y utilización eficiente de equipo y material para la realización de las pruebas.
- Determinar los caminos de prueba dentro del área de pista de pruebas de Diseño de la planta Nissan A1 de Aguascalientes.
- Aumento de las habilidades de los miembros de grupo de Chassis Dynamics.
- Analizar datos de una manera más eficiente.

Este proyecto permitirá evaluar de manera objetiva las condiciones de los autos además de tener un manual que otorgue mayor facilidad a los operarios de dichas pruebas, incluso si la experiencia en este tipo de pruebas es nula, lo cual beneficia a los miembros de área en cuanto a su rendimiento y conocimiento, y permitirá a la empresa hacer retroalimentaciones de dichos resultados.

#### <span id="page-14-0"></span>1.7 Hipótesis

Dentro de la empresa se realizan evaluaciones de comodidad de manera subjetiva, evaluando por medio de caminos en vía pública utilizando un vehículo como referencia y con la realización de las pruebas en repetidas ocasiones, lo que hace poco confiable la prueba debido a que es un trabajo poco cuantitativo y que carece de veracidad debido a diversos factores que afectan la prueba como lo son la posición ocupada en el vehículo, la complexión física de la persona y las condiciones bajo las que se realiza la prueba.

#### <span id="page-14-1"></span>1.8 Contribución a la solución del problema

El trabajo dará bases a estas evaluaciones subjetivas con toma de datos de vibración, y esos datos además serán analizados para llevar a cabo reportes para la mejora de calidad en el menor tiempo posible, por lo que se definirá un equipo para llevar a cabo la toma de datos, seguido de la verificación de los puntos de medición del vehículo de acuerdo a las especificaciones de pista, y al mismo tiempo los caminos de evaluación dentro de la pista de pruebas, después realizar un programa por medio de Macros en Excel para el análisis de los datos obtenidos, y finalmente un manual de instrucciones que permitirá la repetitividad de las pruebas para futuras evaluaciones.

#### <span id="page-14-2"></span>1.9 Organización de la tesis

Durante el trabajo se analizan los antecedentes del proyecto, el análisis de la situación actual, el desarrollo del trabajo de investigación y desarrollo y la presentación de los resultados.

<span id="page-15-0"></span>CAPÍTULO II MARCO TEÓRICO

#### <span id="page-16-0"></span>2.1 Prueba de Confort

La prueba de confort es una evaluación realizada a diversos modelos, tanto de manera interna como con competidores, con el fin de evaluar las condiciones de comodidad al momento de manejar un vehículo. Los aspectos a evaluar son las vibraciones localizadas en diferentes puntos del vehículo, las cuales son perceptibles por los pasajeros en diferentes partes del cuerpo. Primeramente la evaluación se realiza de manera subjetiva, es decir, a percepción del conductor y copiloto (en caso de estar presente en las pruebas), en vía pública, esto con el fin de realizar las evaluaciones en diferentes tipos de caminos, como lo son el camino parchado, bacheado o con irregularidades en el camino, para después ser evaluado en pista de pruebas.

#### <span id="page-16-1"></span>2.2 Fenómenos de confort

Los conceptos a medir en confort varias según el tipo de vibración, los cuales podemos encontrar a diferentes frecuencias y que son distinguibles en diferentes partes del vehículo como del cuerpo.

- Fuwa-Fuwa: Vibración de baja frecuencia que da la sensación de flotación sobre el resorte
- Hyoko-Hyoko: Vibración de baja frecuencia perceptible en cuerpo y viseras
- Gotsu-Gotsu: Vibración de alta frecuencia perceptible principalmente en la columna vertebral.
- Buru-Buru: Vibración de baja a alta frecuencia localizable en la zona de las pantorrillas, muslos y vísceras, así como en las manos colocadas en la dirección.
- Batatsuki: Vibración que se percibe por la alta vibración del sistema de suspensión y power train.

 Biri-Biri: Vibración de alta frecuencia que ocasiona cosquilleo en piel, planta del pie y las palmas de las manos a través de la cabina.

#### <span id="page-17-0"></span>2.3 L3/VPT

Las comprobaciones L3/VPT son un medio de medición de la percepción de diferentes fenómenos medibles dentro del vehículo, utilizado principalmente para la percepción del cliente con respecto a las pruebas obtenidas en pista de prueba o en vía pública. Es un modelo que permite medir de manera sencilla y fácil de entender cada uno de los parámetros de pruebas, colocando un valor dentro de una escala visible y práctica para determinar una calificación de modelos propios y competidores de la misma gama.

#### <span id="page-17-1"></span>2.4 Microsoft Excel

Excel es un programa con la interfaz de una planilla de cálculo, que permite manejar datos de diferente tipo, realizar cálculos, hacer gráficos y tablas, una herramienta para analizar, compartir y administrar información que ayuda a tomar decisiones mejor fundadas. Excel presenta la información organizada como si fuera un papel cuadriculado o un plano de la batalla naval donde cada uno de los casilleros, llamados celdas, se denominan con un número para las filas y con una letra para las columnas; por ejemplo A1, B3, J504, etcétera. De esta forma, los datos se encuentran organizados en filas y en columnas. Todas estas celdas se encontrarán dentro de hojas, y un grupo de hojas conformarán un determinado archivo, denominado libro.

Excel fue originalmente desarrollado para Apple Macintosh en 1984 y como continuación de Multiplan. Microsoft Excel fue una de las primeras aplicaciones de hoja de cálculo en utilizar una interfaz gráfica con diversos menús y manejo a través del mouse. (Padín, 2010)

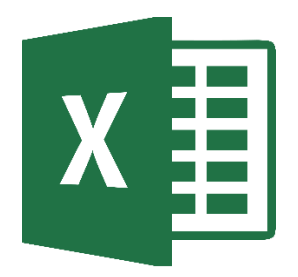

**Figura 2.1 Microsoft Excel**

#### <span id="page-18-1"></span><span id="page-18-0"></span>2.5 Macros en Microsoft Excel

Además de las hojas, un archivo de excel (libro) puede incluir código Visual Basic para Aplicaciones (VBa), utilizado en macros y controles activeX. Una macro es una acción o conjunto de acciones utilizadas para automatizar tareas, como por ejemplo abrir archivos, rellenar celdas, copiar datos, grabarlos, etcétera. Las macros se graban en el lenguaje de programación de Visual Basic para Aplicaciones (VBA). En Excel podremos crear una macro utilizando el Editor de Visual Basic (entorno en el que se puede escribir y modificar código y procedimientos de VBA). Este editor contiene un conjunto completo de herramientas para depurar macros. Una vez creada una macro, podremos asignarla a un objeto (un botón de barra de macros, un gráfico, una forma, un control, etcétera) y ejecutarla al hacer clic en el objeto.

Existen diversos medios para la creación de una Macros en Excel, las cuales son:

 **Grabadora de Macros:** La grabadora de macros es una herramienta muy potente que, al ser activada, escribe en código VBA todas las acciones que vamos realizando, para que éstas sean directamente plasmadas en una macro. Esta grabadora es de gran utilidad ya que podemos construir macros complejas, aunque no tengamos conocimientos avanzados de programación. Dentro de la ficha de opciones Vista, se encuentra un pequeño grupo llamado Macro, donde se ubican unas pocas opciones. Para emplear la grabadora de macros, presionaremos el comando Grabar macro…, que aparece al oprimir el botón Macros, y le asignaremos un nombre. Luego realizaremos las tareas que queramos automatizar y, al terminar, presionaremos el comando Detener grabación. Para ejecutar la macro creada, iremos a la ventana de macros, presionando la combinación de teclas ALT + F8 o utilizando la opción Ver macros del grupo Macros, seleccionaremos la macro y oprimiremos Ejecutar. También podremos asignar la macro a un botón, a una forma, o a un gráfico u objeto. Para esto seleccionaremos el objeto correspondiente y usaremos el comando Asignar macro, que aparece al hacer clic con el botón derecho del mouse sobre él.

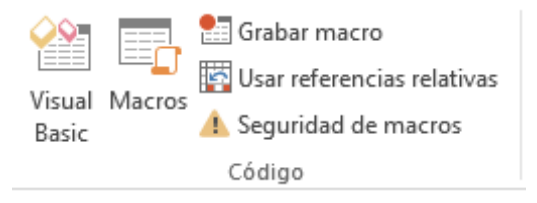

**Figura 2.2** Grabadora de Macros

- <span id="page-19-0"></span> **Habilitando la ficha del programador:** Para activarla, debemos dirigirnos a las Opciones de Excel incluidas en el Botón de Office y, dentro del grupo Más frecuentes, tildar la opción Mostrar ficha Programador en la ficha de opciones. Luego de realizar esto, nuestro Excel contará con una nueva ficha de opciones. Dentro de estas herramientas, encontramos un grupo para aplicar sobre el código VBA y otro para el trabajo con Controles.
- **Editor de Visual Basic:** Este editor es la herramienta fundamental para programar macros avanzadas, ya que desde aquí es posible introducir código VBA, crear formularios y hasta pequeñas aplicaciones que interactúen con los programas de Microsoft Office 2007. Accederemos a este editor, si presionamos la combinación de teclas ALT + F11 o el botón Visual Basic del grupo Código, incluido en la ficha Programador. El editor es lo más parecido a una pantalla de programación; en él hallaremos una barra de menú con

una gran cantidad de herramientas. Dentro de las áreas principales, encontramos una sección para la inclusión de código de programación VBA (aquí veremos lo que hemos guardado al utilizar la Grabadora de macros), una ventana para analizar la ejecución de nuestras macros (ventana Locales) y un árbol de nuestro proyecto. Todo es ampliamente personalizable.

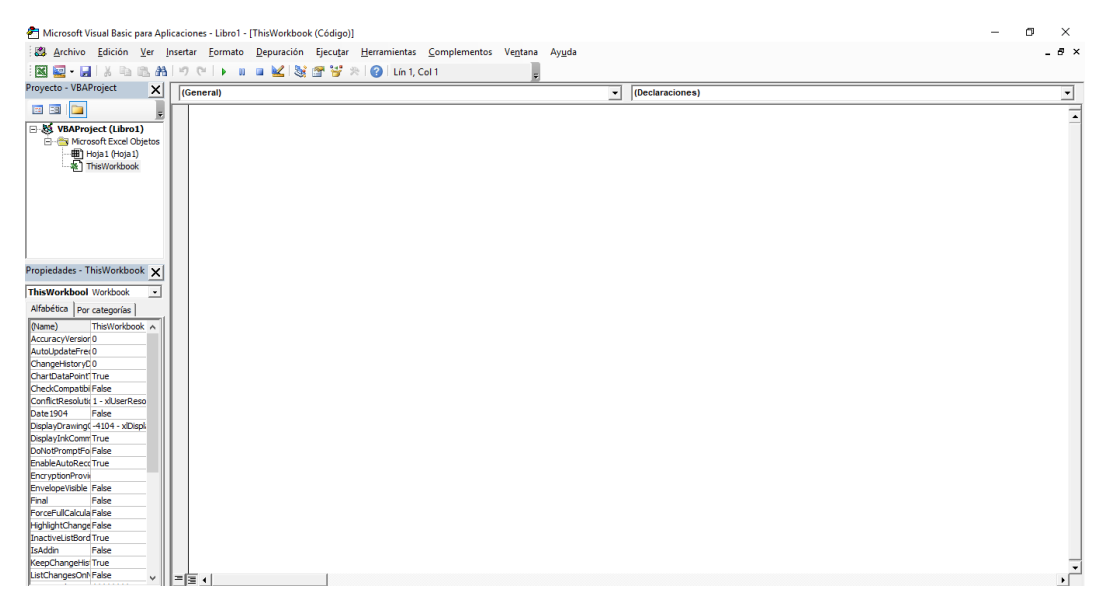

**Figura 2.3** Editor de Visual Basic para Macros

#### <span id="page-20-1"></span><span id="page-20-0"></span>2.6 Adquisición de datos

La adquisición de datos (DAQ) es el proceso de medir con una PC un fenómeno eléctrico o físico como voltaje, corriente, temperatura, presión o sonido. Un sistema DAQ consiste de sensores, hardware de medidas DAQ y una PC con software programable. Comparados con los sistemas de medidas tradicionales, los sistemas DAQ basados en PC aprovechan la potencia del procesamiento, la productividad, la visualización y las habilidades de conectividad de las PCs estándares en la industria proporcionando una solución de medidas más potente, flexible y rentable (National Instrument, 2019).

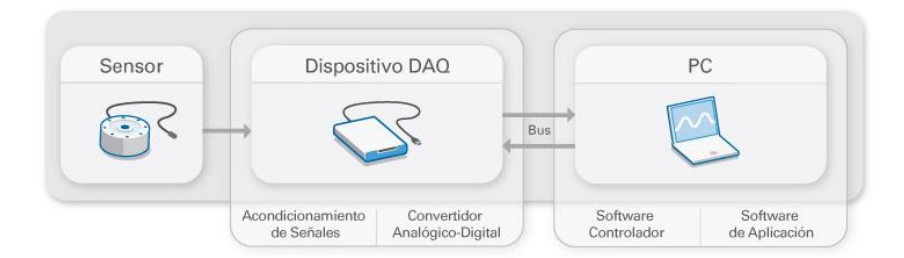

**Figura 2.4** Partes de un Sistema de Adquisición de Datos

<span id="page-21-0"></span>Dentro de los sistemas de adquisición de datos encontramos que se necesita un monitoreo ya que podemos tener una gran cantidad de entradas (sensores), por lo que se necesita de un multiplexor, y cada una de las señales con sus respectivo acondicionamiento de señal. El multiplexor selecciona una de estas señales y va alimentando las señales por medio de un convertidor analógico/digital, y una vez procesada esta señal se envía a un microprocesador que realiza las operaciones matemáticas y al final es posible visualizarse esta información de una manera gráfica. Dependiendo del tipo de señal con la que se trabaja, es la manera en que se aplica un filtrado y se configura dicha señal. (Bolton, 2013)

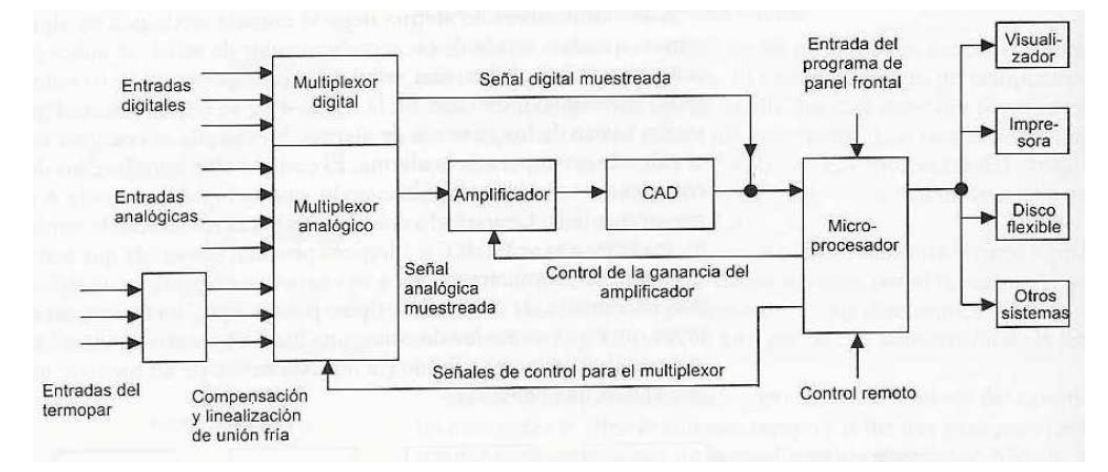

<span id="page-21-1"></span>**Figura 2.5** Sistema de registro de datos

#### <span id="page-22-0"></span>2.7 DEWESoft

DEWEsoft es una marca que desarrolla software para la adquisición de datos que fue fundada en el año 2000 y que está ubicada en Eslovenia. Su misión es la de desarrollar y producir equipos y programas para la adquisición de datos como los que se usan en los laboratorios más avanzados para el desarrollo de equipo aeroespacial, satelital y dentro de la industria automotriz. Su visión es ser la primera opción para la realización de pruebas dentro del mercado, con un equipo altamente efectivo y con un maravilloso diseño. (DEWESoft, 2019)

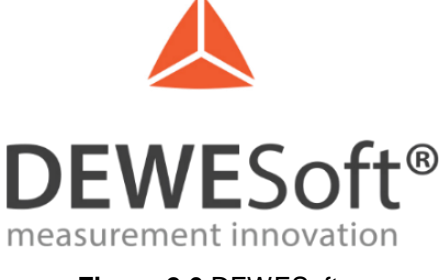

**Figura 2.6** DEWESoft

<span id="page-22-1"></span>De la misma manera, el software que cuenta con el mismo nombre, es un entorno para la adquisición de datos de uso fácil, rápido, y que permite la grabación de manera estática y dinámica de datos. Dentro del programa también es posible realizar la adquisición, grabado y almacenamiento de datos de diverso tipos de señales, como lo son las analógicas, digitales, CAN, GPS, de video, seriales, entre otros. Entre las principales pruebas que se pueden realizar con este sistema de adquisición de datos con características para la industria automotriz, civil y aeroespacial, análisis de poder, ruido y vibración, Industrial, Civil y Aeroespacial

Dentro de sus diversas versiones se encuentra el DEWESoft 7.0, el cual se desarrolló en conjunto con el equipo de la marca DEWETRON, el DEWESOFT X1, la primera versión del software de manera independiente, DEWESoft X2 y DEWESoft X3, que es la versión más moderna del programa, disponible en el sitio web del desarrollador.

|           |              | <b>CONTRACTOR</b><br>Measure  | Analyse                             | <b>DEWESoft X3 SP3</b><br>Setup files | Ch. setup<br>Measure                                           |                                           |       |      |          |
|-----------|--------------|-------------------------------|-------------------------------------|---------------------------------------|----------------------------------------------------------------|-------------------------------------------|-------|------|----------|
|           | <b>Store</b> | <b>SE</b><br>Save             | :<br>G<br>Save as<br><b>Storing</b> | Analog in                             | $\circ \circ$<br>$\ddot{\mathbf{0}}$<br>Math<br>More<br>Remove |                                           |       |      |          |
|           | Add math     | $\sqrt{a^2 + b^2}$<br>Formula | <b>IIR</b> filter                   | <b>Statistics</b><br>∸<br>Basic stat. |                                                                |                                           |       |      |          |
| Search    |              |                               | Q<br>$\curvearrowright$<br>$(\vee)$ | $($ mm                                |                                                                |                                           |       |      |          |
| $\ddot{}$ | Used         | c                             | Name                                | Min                                   | Value                                                          |                                           | Max   | Unit | Setup    |
| ◢         | <b>Used</b>  |                               | Fourier transform                   |                                       | Block basedFFT; Lines=8192; Window=Blackman                    |                                           |       |      | Setup    |
|           |              |                               | FFT block count                     | $-5.00$                               | 1.0000                                                         | (counts)                                  | 5.00  | CO   | $\cdots$ |
|           |              |                               | Sine wave/AmplFFT                   | 0.00                                  |                                                                |                                           | 45.00 | v    | $\cdots$ |
| ◢         | <b>Used</b>  | $\sqrt{a^2b}$                 | Formula                             |                                       | 15*sine(0.5)+22*sine(15)+4*trian(28)+noise*4                   |                                           |       |      | Setup    |
|           |              |                               | Sine wave                           | $-45.00$                              | $-12.715/41.877$                                               | $\mathsf{N}$                              | 45.00 | ٧    | $\cdots$ |
| ◢         | <b>Used</b>  | 运                             | <b>Basic statistics</b>             |                                       | RMS, AVE, PEAK-PEAK Block based; bt = 0.1s                     |                                           |       |      | Setup    |
|           |              |                               |                                     |                                       | 0.0272                                                         |                                           |       |      |          |
|           |              |                               | AI 1/RMS                            | 0.00                                  |                                                                | $\overline{(\mathsf{W})}$                 | 10.00 | ۷    | $\cdots$ |
|           |              |                               | AI 1/AVE                            | $-10.00$                              | 0.0272                                                         | $\overline{y}$                            | 10.00 | ۷    | $\cdots$ |
|           |              |                               | AI 1/PEAK-PEAK                      | 0.00                                  | 0.002                                                          | $\mathsf{M}$                              | 20.00 | ۷    | $\cdots$ |
|           |              |                               | Sine wave/AmplFFT                   | 0.00                                  |                                                                |                                           | 45.00 | ۷    | $\cdots$ |
|           |              |                               | Sine wave/AmplFFT                   | 0.00                                  |                                                                |                                           | 45.00 | ٧    | $\cdots$ |
|           |              |                               | Sine wave/AmplFFT                   | 0.00                                  |                                                                |                                           | 45.00 | V    | $\cdots$ |
|           |              |                               | Sine wave/RMS                       | 0.00                                  | 16.789 / 20.164                                                | $\overline{y}$                            | 45.00 | ٧    | 1.1.1    |
|           |              |                               | Sine wave/AVE                       | $-45.00$                              | 7.045 / 13.033                                                 | $\mathbf{w}$                              | 45.00 | ۷    | $\cdots$ |
|           |              |                               | Sine wave/PEAK-PEAK                 | 0.00                                  | 53.038                                                         | $\mathsf{M}$                              | 90.00 | ٧    | $\cdots$ |
| A         | <b>Used</b>  | $\mathbb{R}^n$                | <b>IIR</b> filter                   |                                       | Butterworth, Low-pass filter, Order: 6, Fh: 100                |                                           |       |      | Setup    |
|           |              |                               | AI 1/IIR filter                     | $-10.00$                              | 0.0271                                                         | $\boldsymbol{\mathsf{\scriptstyle{(V)}}}$ | 10.00 | ۷    | $\cdots$ |
|           |              |                               | Sine wave/IIR filter                | $-45.00$                              | $-11.801/33.451$                                               | $\overline{\mathsf{S}}$                   | 45.00 | V    | $\cdots$ |
|           |              |                               | AI 1/RMS/IIR filter                 | 0.00                                  | 0.0271                                                         | $\mathbf{w}$                              | 10.00 | ۷    | $\cdots$ |

**Figura 2.7** Entorno de DEWESoft X3

#### <span id="page-23-1"></span><span id="page-23-0"></span>2.8 OXYGEN

OXYGEN es un software de adquisición de datos desarrollado por la empresa DEWESOFT, que permite la toma de datos de una manera rápida y fácil para los operarios. Su equipo se basa principalmente en la toma de datos con equipo de la misma marca, el cual es muy utilizado en pruebas del sector automotriz y aeroespacial. Su capacidad permite realizar toma de datos de diversos tipos, como puede ser de manera analógica, digital, CAN, GPS, entre otras. Una característica importante es el poder exportar e importar datos guardados al entorno del programa de diferentes softwares de adquisición de datos, o exportarlos a un formato para su posterior análisis. (DEWETRON, 2019)

La versión más actualizada de dicho software es la versión 3.4, disponible en el sitio web de DEWETRON, el cual permite la adquisición de datos de manera síncrona con cualquier tipo de sensor, configuración de la instrumentación en el momento de la captura de datos y un entorno más eficiente para quien realiza la toma de datos.

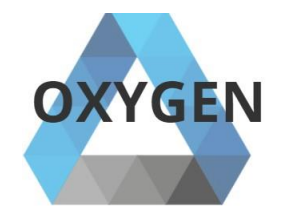

**Figura 2.8** Oxygen de DEWETRON

#### <span id="page-24-1"></span><span id="page-24-0"></span>2.9 LMS Test Lab

Simcenter LMS TestLab es un software de adquisición de datos de la empresa Siemens, este sistema posee muchas de las características necesarias para la toma y análisis de datos, combinando la adquisición de datos de sistemas multifisicos, un sistema de análisis y modelado, y una gran variedad de pruebas que se pueden realizar. (Siemens, 2019)

Su versatilidad para la toma de pruebas abarca pruebas acústicas, de durabilidad, pruebas dinámicas del ambiente, estructurales y de elementos rotativos, así como herramientas de análisis para los datos obtenidos. El programa permite una gran capacidad para la toma de datos, así como trabajar con archivos múltiples al mismo tiempo, lo que habla de una capacidad de procesamiento muy alta.

<span id="page-24-2"></span>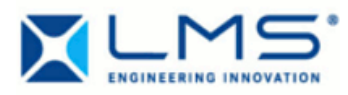

**Figura 2.9** LMS Test Lab

#### <span id="page-25-0"></span>2.10 Multiplexor

Un multiplexor es un dispositivo que dependiendo del estado de sus entradas, lleva uno de los datos de entrada a su salida, es decir, cuando las combinaciones de sus estados se encuentra en un valor especifico, este toma uno de ellos como su valor de salida, a cuyo proceso se le llama multiplexado, que es el proceso de selección de una entrada entre varias y la transmisión de los datos seleccionados hacia una sola salida. (Tocci & Widmer, 2001)

Un ejemplo de dicho dispositivo se puede ver en la figura 2.7, donde se aprecia la gran cantidad de entradas del sistema, y que tienen que ser transmitidos a otro sitio a través de algún canal de comunicación. Los datos están disponibles en paralelo, por medio de muchas líneas diferentes, pero que se deben transmitir por un solo medio, por lo que se necesita un mecanismo para elegir qué línea es la que va a transmitir. Este tipo de sistemas posee una entrada limitada de entradas, las cuales están regidas de acuerdo a su construcción. (Balabanian & Carlson, 2002)

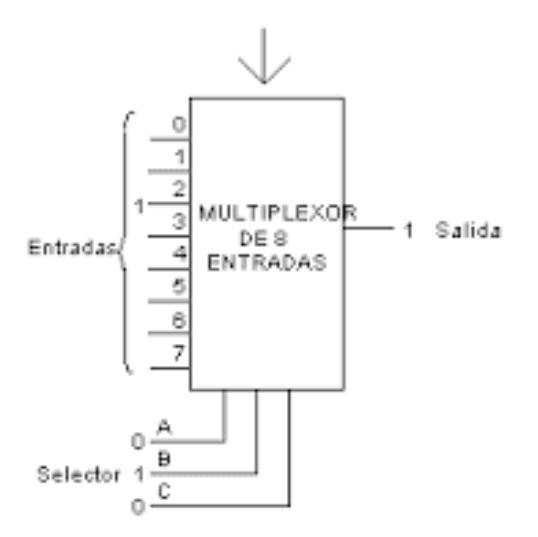

<span id="page-25-1"></span>**Figura 2.10** Multiplexor de 8 entradas

## <span id="page-26-0"></span>2.11 DEWE 50 USB 2-8

El DEWE 50 USB 2-8 es un dispositivo multientrada que permite la toma de señales del medio físico para la adquisición de datos, entre los cuales puede tomar señales analógicas, digitales, CAN, GPS, entre otras, por medio de tarjetas de amplificadoras DAQP o PADQ. Este dispositivo cuenta con una resolución de 24 bits, cuenta con 2 contadores internos y 6 entradas digitales de manera interna. La alimentación del dispositivo se lleva a cabo con un enchufe conectado a 120 V de corriente alterna, con un eliminador con una salida a 24 V. (DEWETRON, 2011).

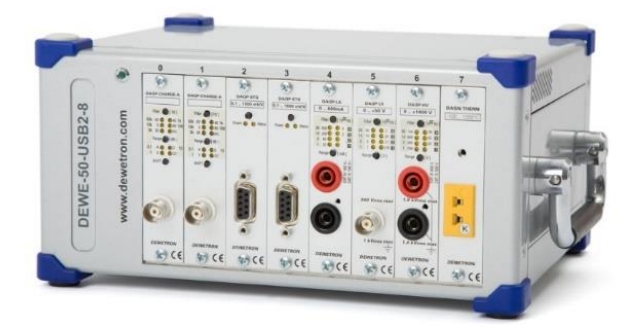

**Figura 2.11** DEWE-50-USB-2-8

#### <span id="page-26-2"></span><span id="page-26-1"></span>2.12 Tarjetas Amplificadores Aisladas DAQP

Son módulos amplificadores de señal diseñados para la toma de datos por medio del equipo DEWETRON, los cuales pueden poseer diferentes características, y que están diseñados para diferentes tipos de entradas y sensores:

- HV: especiales para altos voltajes (desde 20 hasta 1400 V)
- V: voltajes desde 10 mV y hasta 50 V
- LV: voltajes pequeños (10 mV hasta 50V)
- LA: tarjetas amplificadoras de corriente de 100 mA hasta 3 A o de 10 A rms a 30 A rms
- STG: medidores de tensión con diversos tipos de rangos de operación
- BRIDGE A & BRIDGE B: Tarjetas aisladas con una sensibilidad de 0.5 mV/V a 1V/V
- CFB2: Tarjetas portadoras de frecuencia con un ancho de banda máximo de 9.6 kHz.
- ACC: Tarjeta amplificadora de carga especial para alimentar sensores, con rangos desde  $\pm$ 50mV hasta  $\pm$ 5V.
- CHARGE A & CHARGE B: Tarjeta amplificadora con filtro de frecuencia integrado.
- FREQ A: Tarjeta aislada utilizada para frecuencia con un rango de operación entre los 100 Hz hasta los 200 kHz.

Las dimensiones físicas de dichas de dichas tarjetas se encuentran en el manual del fabricante, mientras que los controladores se pueden obtener al comprar el equipo o descárgalos en el sitio web del fabricante (DEWETRON, 2017).

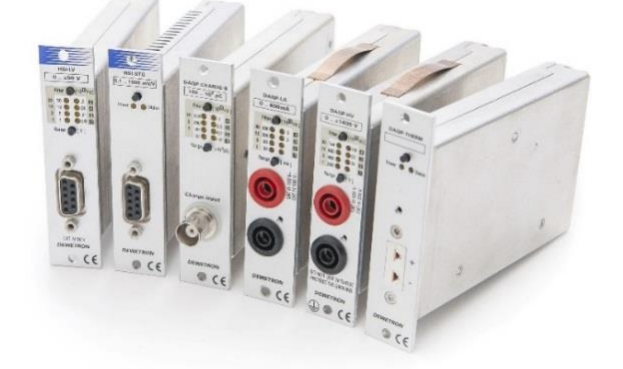

**Figura 2.12** DAQP Tarjetas con Aislamiento DEWETRON

## <span id="page-27-1"></span><span id="page-27-0"></span>2.13 Módulos LMS SCADA XS

El módulo LMS SCADA XS es un dispositivo de adquisición de datos potente y compacto diseñado para pruebas de ruido y vibración. Este sistema combina las características de diversos equipos de la misma línea, con la ventaja de autonomía y la libertad para la evaluación en un tamaño reducido para la fácil manipulación del equipo.

Entre sus características se encuentra el tamaño reducido (170mm x 114mm x 23mm), una batería autónoma para una duración de más de 6 horas, ranura para memoria de almacenamiento con una capacidad máxima de 32 GB, y un peso menor a 500 gramos. Además de sus características físicas, cuenta con una capacidad para procesar 12 señales, capacidad para grabado de ruido stereo, binaural, y entrada para una antena GPS y bus de datos CAN.

Dentro de este equipo, se incluye una Tablet de 7 pulgadas que permite la manipulación del equipo de una manera aún más sencilla, sin embargo este dispositivo puede ser conectado en cualquier computadora para realizar las pruebas con la ayuda del software de Siemens LMS Test.Lab.

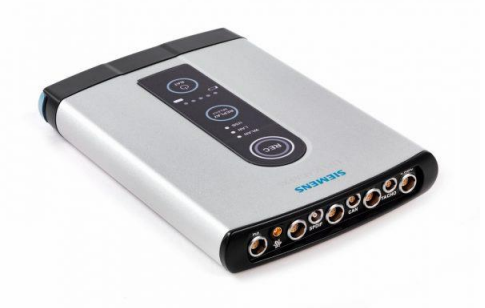

**Figura 2.13** LMS SCADA XS.

#### <span id="page-28-1"></span><span id="page-28-0"></span>2.14 Acelerómetro

Se denomina acelerómetro a cualquier instrumento destinado a medir aceleraciones. Esto no es necesariamente la misma que la aceleración de coordenadas (cambio de la velocidad del dispositivo en el espacio), sino que es el tipo de aceleración asociada con el fenómeno de peso experimentado por una masa de prueba que se encuentra en el marco de referencia del dispositivo. Un ejemplo en el que este tipo de aceleraciones son diferentes es cuando un acelerómetro medirá un valor sentado en el suelo, ya que las masas tienen un peso, a pesar de que no hay cambio de velocidad. Sin embargo, un acelerómetro en caída gravitacional libre hacia el centro de la Tierra medirá un valor de cero, ya que, a pesar de que su velocidad es cada vez mayor, está en un marco de referencia en el que no tiene peso.

Actualmente es posible construir acelerómetros de tres ejes (X,Y,Z) en un solo chip de silicio, incluyendo en el mismo la parte electrónica que se encarga de procesar las señales. El principio de operación de los dispositivos, acelerómetros e inclinómetros de tecnología MEMS está basado en el traspaso térmico, por convección natural. Estos dispositivos miden cambios internos de la transferencia de calor causada por la aceleración, ofreciendo ventajas significativas sobre el empleo de una estructura tradicional sólida de masas de prueba. Ya que la masa de prueba en el diseño de los sensores MEMS son moléculas de gas, las estructuras móviles mecánicas son eliminadas dentro del acelerómetro (Kumar Saha, 2010).

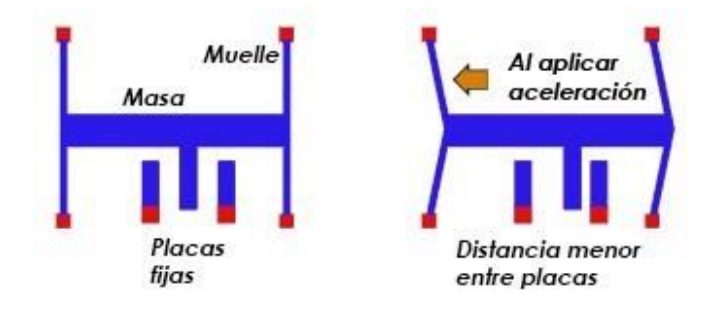

<span id="page-29-0"></span>**Figura 2.14** Funcionamiento de un acelerómetro

### <span id="page-30-0"></span>2.15 Acelerómetro Piezoeléctrico Triaxial

Los acelerómetros triaxiales o acelerómetros de tres ejes, al igual que los acelerómetros monoaxiales se emplean para la medida de aceleración y vibración en múltiples sectores. La diferencia radica en que con el mismo elemento se pueden medir simultáneamente la aceleración o vibración en las tres coordenadas, mientras que con los acelerómetros monoaxiales solo tenemos una coordenada. En cuanto a la tecnología, al igual que en los monoaxiales, pueden ser piezoresistivos, MEMS, piezoeléctricos, capacitivos, entre otros (Sensing. Sensores de Medida, 2019).

Para la realización de las pruebas se utilizará un sensor modelo 4524-B de la marca Brüel & Kjær. Los tipos 4524 y 4524-B son acelerómetros piezoeléctricos OrthoShear piezoeléctricos triaxiales, cada uno con tres salidas independientes para mediciones simultáneas en tres direcciones mutuamente perpendiculares. Los tipos 4524 y 4524-B tienen un conector de 4 pines. El tipo 4524 es un acelerómetro piezoeléctrico que presenta un preamplificador incorporado. La sensibilidad se expresa en términos de Voltaje por unidad de aceleración (mV / g). La construcción compacta y liviana es un diseño mejorado cubierto por la patente OrthoShear. La facilidad de montaje de clips combinada con la capacidad de montar el transductor en cinco de sus seis superficies hace que el montaje en estructuras sea muy flexible y rápido y, por lo tanto, ideal para mediciones de análisis modal y estructural (Brüel & Kjær, 2019).

<span id="page-30-1"></span>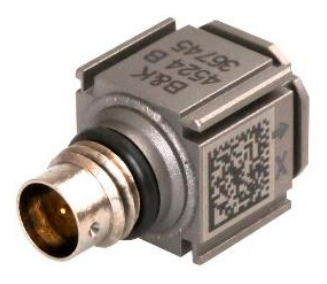

**Figura 2.15** Acelerómetro Triaxial Brüel & Kjær modelo 4524-B

<span id="page-31-0"></span>CAPÍTULO III DESARROLLO

#### <span id="page-32-0"></span>3.1 Creación del Plan de Actividades

Para iniciar las actividades se realizó una planeación que permitiera visualizar y determinar las actividades y el tiempo en el que se llevarán a cabo las actividades, esto con el fin de delimitar el método y los recursos utilizados para cada actividad.

La primer actividad es la de establecer el plan y el conocimiento del área de trabajo y situación actual del proyecto, la cual se desarrollará en un plazo de dos semanas (febrero 18 a abril 1), con el fin de mostrar las actividades realizadas en el área de Vehicle Evaluation & Test (VET), por el departamento de Chassis Dynamics NMEX, y principalmente la situación actual del proyecto. Se encuentra que el área es la encargada de realizar diseños, cambios de ingeniería y control de calidad de los vehículos en diferentes aspectos, sin embargo el área de Chassis Dynamics se encarga de verificar los aspectos relacionados principalmente con suspensiones, frenos, maniobrabilidad, confort y estabilidad de los modelos propios de Nissan como competidores.

Lo referente al proyecto, las pruebas de comodidad que se llevan a cabo sólo son de manera subjetiva, es decir, el conductor es quien lleva a cabo la evaluación del desempeño del vehículo de acuerdo a su percepción en vía pública, lo cual puede hacer que las evaluaciones no sean confiables completamente, esto por diversos factores (complexión del conductor, criterios diferentes de evaluación, rendimiento del conductor por condiciones físicas, entre otros aspectos), además de que por requerimiento de la empresa se necesita emplear valores numéricos que permitan llevar a cabo el soporte de dicha evaluación tanto para evaluar internamente el rendimiento del equipo como para llevar a cabo evaluaciones con competidores en aspectos de confort, por lo que la opción de llevar a cabo la toma de datos por medio de un equipo de adquisición de datos es la opción ideal para solucionar este problema.

La segunda actividad a realizar es la del equipo, lo cual incluye el inventario y conocimiento del equipo que pertenece al departamento o que es posible utilizar para realizar mediciones. Una vez conocido los recursos posibles de emplear para la toma de mediciones, se realizará una evaluación comparativa para determinar qué equipo y software son los adecuados para conducir las mediciones

La tercera actividad consiste en determinar los posibles caminos de evaluación que tiene la pista de pruebas de Aguascalientes para poder realizar las evaluaciones de confort dentro de las instalaciones, esto para facilitar tanto la utilización del equipo como para la disponibilidad de los espacios, pues esto evitaría arriesgar el equipo a robo o pérdida en vía pública, además de que los caminos de evaluación tienen mayor disponibilidad que los caminos determinados fuera de Nissan.

En la cuarta actividad se realizará una Macros que permita realizar el análisis de los datos obtenidos de las pruebas, para finalmente mostrar los resultados por medio de una gráfica en forma de sumatoria de cada uno de los fenómenos evaluados. La gráfica a su vez formará parte de las evidencias obtenidas de cada una de las corridas obtenidas.

Finalmente la quinta actividad consiste en realizar una prueba con el nuevo procedimiento de pruebas, esto con el fin de corroborar el diseño del instructivo de pruebas, la toma y el análisis de datos y hacer retroalimentación de los procedimientos descritos tanto para la prueba física como para el análisis.

<span id="page-34-1"></span>

|   | <b>STEP</b>                          | <b>ACTIVITIES</b>                                                                             | <b>MAR</b><br><b>FEB</b> |                  |  |  |  |  | <b>APR</b>        |  |  |            | <b>MAY</b> |  |                               |  | <b>JUN</b>              |  |
|---|--------------------------------------|-----------------------------------------------------------------------------------------------|--------------------------|------------------|--|--|--|--|-------------------|--|--|------------|------------|--|-------------------------------|--|-------------------------|--|
|   |                                      |                                                                                               |                          | 18 25 4 11 18 25 |  |  |  |  | 1                 |  |  | 8 15 22 29 |            |  | 6 13 20 27 3 10 17 24         |  |                         |  |
| Þ | <b>Comfort Test</b><br><b>Status</b> | <b>Comfort test Status</b><br>Action plan                                                     |                          |                  |  |  |  |  |                   |  |  |            |            |  |                               |  |                         |  |
| D | Equipment &<br><b>Facilities</b>     | Equipment inventory<br>Software & Hardware<br><b>Test Road Definition</b>                     |                          |                  |  |  |  |  |                   |  |  |            |            |  |                               |  | <b>School</b><br>tation |  |
|   | C L3 / VPT Analysis                  | <b>Basic Concept:</b><br>- Theory<br>- Practice<br>Subjective evaluation<br>Macros (Analysis) |                          |                  |  |  |  |  |                   |  |  |            |            |  |                               |  |                         |  |
|   | Procedure                            | <b>Comfort Test Procedure</b>                                                                 |                          |                  |  |  |  |  |                   |  |  |            |            |  |                               |  |                         |  |
| A | Apply test                           | - Apply Test Under<br>Instruction                                                             |                          |                  |  |  |  |  |                   |  |  |            |            |  |                               |  |                         |  |
|   |                                      |                                                                                               |                          |                  |  |  |  |  | <b>O</b> Kick Off |  |  |            |            |  | <b>Comfort Project finish</b> |  |                         |  |

**Tabla I** Plan de Actividades Comfort Test Standardization

#### <span id="page-34-0"></span>3.2 Correlación de quipo para toma de datos

Durante este proceso, se determinaron los equipos están disponibles para llevar a cabo la toma de datos para evaluar confort en los vehículos. Se manejaron 3 opciones, cada una fue evaluada en pruebas en escritorio, con el propósito de verificar el funcionamiento del equipo en conjunto con los diferentes programas. Para determinar si el equipo es funcional para conducir las pruebas, se requiere de por lo menos 4 acelerómetros, los cuales poseen 3 salidas de señales, uno por cada eje, dejando un total de 12 salidas necesarias para evaluar

El primer software de adquicisión de datos evaluado fue DEWESoft, que es un programa desarrollado por el fabricante del mismo nombre, desarrollado en Eslovenia. Para la pruebas estática de configuración del equipo, feu necesario contar con un acelerómetro triaxial de la marca Brüel & Kjær, un juego de cables triaxiales, tres tarjetas DAQP de tipo Charge-B de la marca DEWETRON para alimentar el acelerómetro, una laptop con el software instalado, y los racks de 8 y 16 entradas de la marca DEWETRON para realizar la sincronización de los dispositivos de toma de datos con el programa. En las pruebas estáticas se comprobó la efectividad de este conjunto para llevar a cabo la toma de datos gracias al enlace, primero con el rack de 8 entradas, las cuales fueron exitosas gracias a que el software es capaz de realizar el enlace entre los acelerómetros, sin embargo para realizar las pruebas como tal no es posible debido a que el rack de 16 entradas no es reconocido por el programa, esto debido a una configuración de diseño que no permite la portabilidad del hardware con más de un dispositivo, haciendo que el rack sea de uso exclusivo para un solo usuario.

El segundo programa que se evaluó fue OXYGEN, un software desarrollado por la empresa DEWETRON, ubicada en Austria. En la evaluación estática se requirió de un acelerómetro triaxial de la marca Brüel & Kjær, un juego de cables triaxiales, el dispositivo DEWE-2 de la marca DEWETRON que posee el software, y los racks de 8 y 16 entradas de la marca DEWETRON. Durante las pruebas, la configuración es bastante similar a la que se lleva a cabo con el programa DEWSoft, sin embargo no es posible realizar un enlace con ninguno de los dos rack, lo cual hace que el equipo no sea viable para llevar a cabo las pruebas.

Finalmente el último conjunto a evaluar fue LMS Test.Lab, un software desarrollado por la empresa alemana Siemens. La configuración del equipo para realizar las pruebas requirió de un acelerómetro triaxial de la marca Brüel & Kjær, un juego de cables triaxiales, el módulo Siemens 8465143, cables convertidores y una laptop con el software Test.Lab instalado. Este equipo no le pertenece a grupo de Chassis Dynamics, sino a NVH (Noise, Vibration & Harshness). En las pruebas estáticas, la configuración es sencilla debido a que reconoció fácilmente el acelerómetro, sin embargo lleva tiempo poder verificar la configuración de todos los dispositivos conectados, la toma de datos es bastante sencilla, sin embargo el mínimo movimiento del cable de conexión entre la computadora puede generar desconexión y una falla al momento de la toma de datos. Como verificación el software es bastante efectivo para conducir las pruebas, solo tener cuidado con los detalles vistos, los cuales se mencionarán en el manual de pruebas.

Finalmente después de una semana, se presentó una evaluación que demuestra la disponibilidad y la factibilidad de cada uno de los conjuntos para realizar las evaluaciones.

<span id="page-36-1"></span>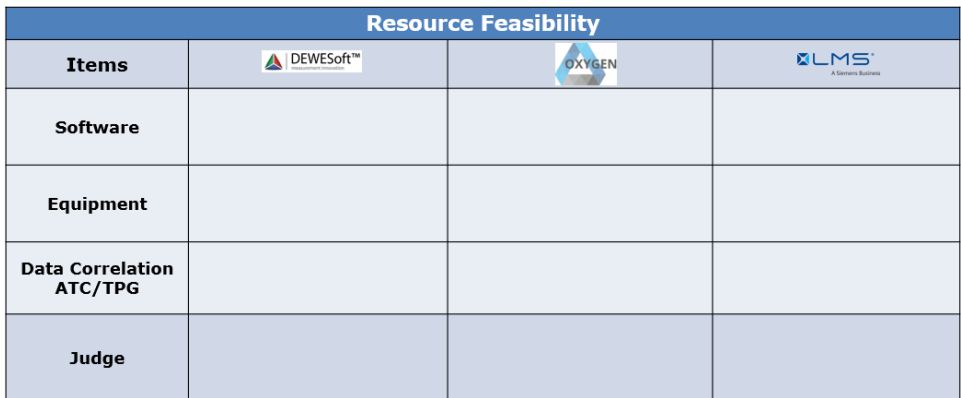

**Tabla II** Viabilidad del equipo para pruebas de confort

#### <span id="page-36-0"></span>3.3 Definición de los caminos de evaluación

Para la definición de los equipos de evaluación, se analizó cada uno de los caminos disponibles dentro de la pista de pruebas de Aguascalientes A1 conforme a lo especificado por la normativa japonesa para realizar la prueba, además de los ya existente en vía pública para conducir las evaluaciones.

Durante tres días se evaluaron todos los caminos disponibles, esto en conjunto de los documentos regulatorios de las pruebas, evaluando cada uno de los conceptos de evaluación de confort, el tipo fenómeno a evaluar, valores a evaluar y las unidades de medición. Una vez determinados los caminos de evaluación, se comprobó la disponibilidad en pista de pruebas, y se seleccionaron los caminos.

Para la utilización de los caminos de evaluación, se pondrá primero a prueba la repetitividad de los valores obtenidos en los caminos de evaluación en la pista de Phoenix, Arizona, para después comparar la respuesta de dicha pista con la de la pista de pruebas de Aguascalientes planta A1, y así determinar si los caminos de evaluación son completamente aceptables para la prueba.

#### <span id="page-37-0"></span>3.4 L3/VPT

Después de determinar el equipo y los caminos de evaluación, se procedió a realizar una evaluación subjetiva, para generar un juicio del desempeño del vehículo y evaluar los elementos de comodidad. Una vez evaluado el vehículo de manera subjetiva, se procedió a realizar la instrumentación del vehículo de acuerdo a las especificaciones. Para instrumentar el carro es necesario colocarlo en un elevador o en una fosa para poder tener acceso a las áreas donde se colocarán los acelerómetros; hay que tener mucho cuidado de los lugares donde se colocan, cuidando principalmente que los coloquemos en los lugares y posiciones correctos.

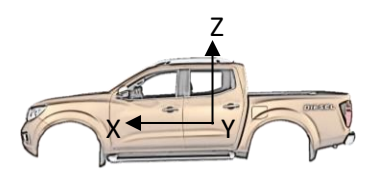

**Figura 3.1** Orientación del acelerómetro triaxial de acuerdo a la vista lateral

<span id="page-37-1"></span>Antes de iniciar el proceso de colocación de los acelerómetros en las superficies del carro, es importante realizar limpieza de la zona utilizando alcohol isopropílico en el área donde se desea colocar el acelerómetro, para asegurar una mayor fijación del pegamento al vehículo, para después colocar en esa zona con ayuda de pegamento una pequeña placa de madera o acrílico para permitir colocar y remover el acelerómetro de manera fácil, y con ayuda de catalizador se acelera el proceso de secado del pegamento. Después de colocar la placa se procedió a pegar el acelerómetro, utilizando un clip para asegurar el dispositivo y que será útil para colocar el sensor con pegamento sin causar daños al mismo; de igual manera se utilizó el catalizador para acelerar el proceso de secado, cuidando no introducir liquido en la terminal del dispositivo. Una vez terminado el proceso de colocación,

se guían los cables triaxiales para que terminen en un solo ramal que entrara por las puertas laterales del lado del conductor, cuidando en todo momento la integridad del equipo, por lo que se evitan espacios con riesgo de fricción, de movimiento bruscos o que puedan dañar los cables o los sensores. Antes de colocarlos hay que señalizar que lugar está midiendo el sensor, para después colocar cinta o pequeños alambres de metal en tramos cortos para limitar el movimiento de los cables. Finalmente se coloca cinta de aluminio para asegurar aún más los acelerómetros.

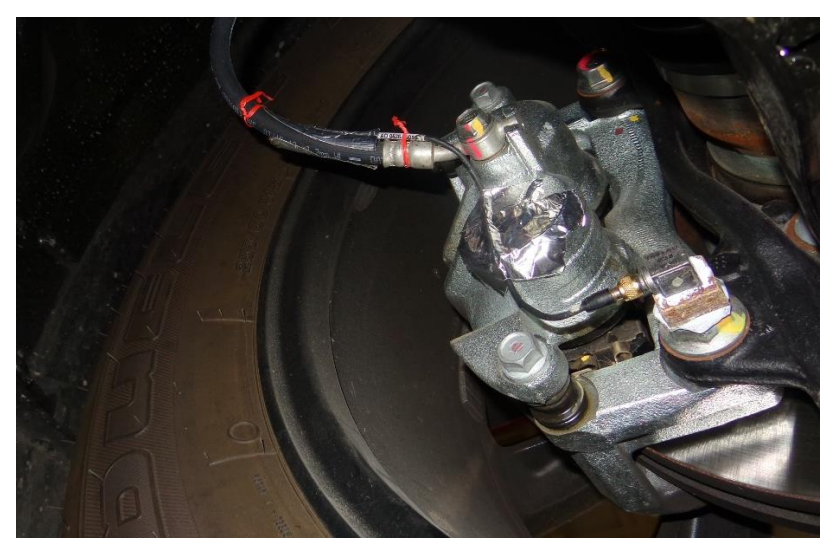

**Figura 3.2** Instrumentación del vehículo

<span id="page-38-0"></span>Después de colocado los acelerómetros, se procedió a guiar los cables a un solo punto de entrada, con el fin de facilitar el proceso de toma de datos, y mantener el equipo cerca para su rápida manipulación. Una vez colocado los cables dentro de la cabina, se comienza a conectar el equipo al módulo Siemens, y este a su vez a la computadora con el software Test.Lab, y el equipo será ubicado en el asiento del copiloto.

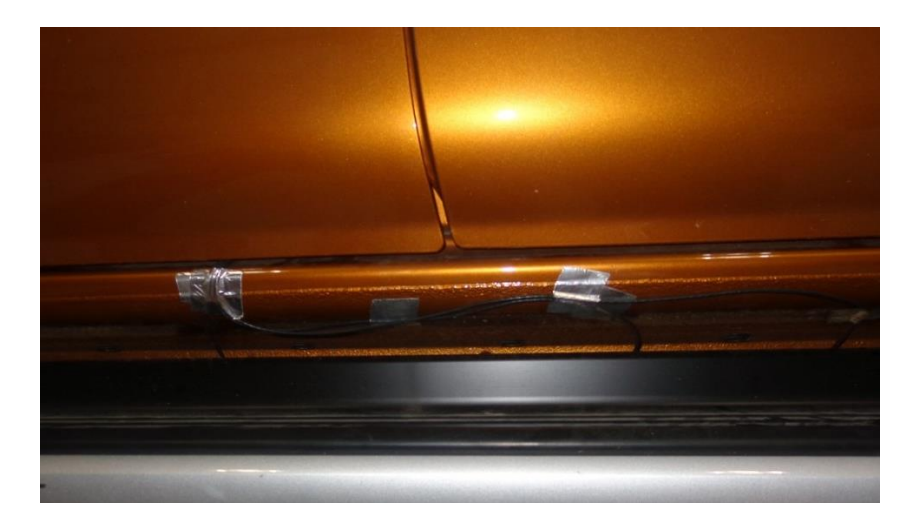

**Figura 3.3** Ruteo de conexiones de acelerómetros en un carro instrumentado

<span id="page-39-1"></span>Después de instrumentar el vehículo se procede a llevar a cabo una evaluación objetiva utilizando el equipo para comprobar el que los valores medidos de manera subjetiva por los evaluadores tengan una relación con valores medidos por medio de los sensores. Durante la prueba es necesario ir registrando la corrida con un nombre que nos permita identificarlo después, además de observar si la grabación de los datos fue correcta o, en caso de ser necesario, repetir el procedimiento. Una vez terminada la prueba, se regresa al laboratorio, se extraen los valores y se procede a realizar el análisis de los datos.

#### <span id="page-39-0"></span>3.5 Análisis de datos (Macros)

Después de realizar la toma de datos, en el programa Test.Lab analizamos los datos grabados previamente en la pista de pruebas, sin embargo, por tratarse de un procedimiento nuevo, no existe un programa que permita evaluar y obtener los valores deseados en referencia al método de evaluación, por lo que fue necesario desarrollar un programa que permitiera hacer el análisis de los resultados de las pruebas. Por medio del programa Excel, y con la programación de Macros, se desarrolló un programa que permite al evaluador realizar un trabajo más sencillo y en menos tiempo: A lo largo de una semana se trabajó en la programación y estructura para el método de análisis de los resultados de prueba.

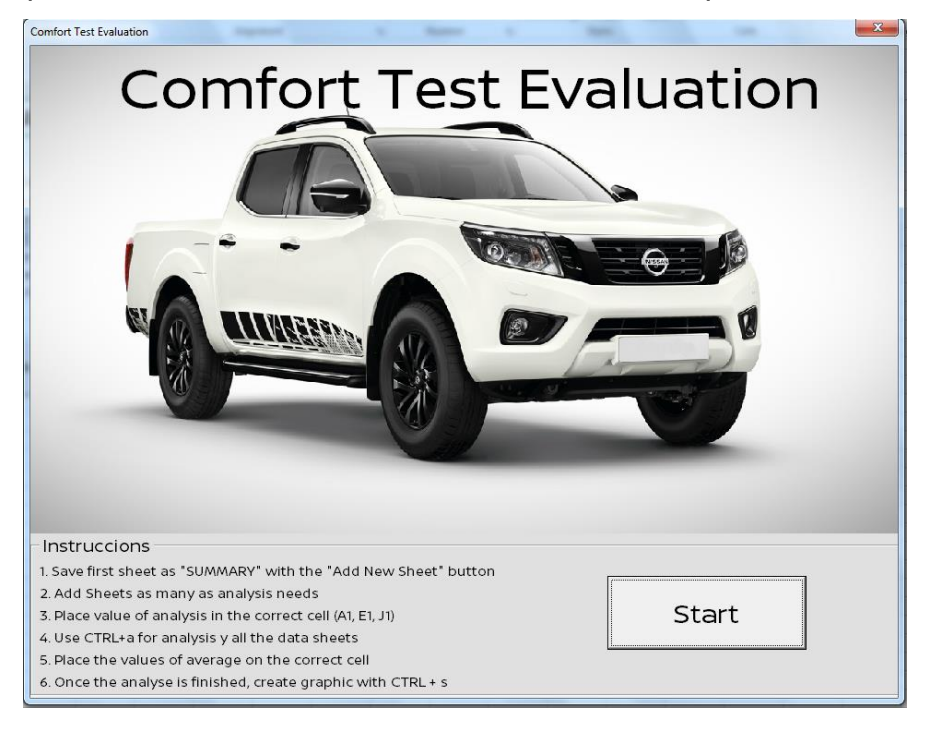

**Figura 3.4** Macros de análisis para pruebas de confort

#### <span id="page-40-1"></span><span id="page-40-0"></span>3.6 Manual de pruebas de confort

Una vez establecido el procedimiento de manera general por parte de todo el equipo, evaluado las fases de pruebas y con las instrucciones del manejo de software, equipo y análisis de datos, se procedió con un manual de pruebas para confort, para estandarizar el procedimiento de pruebas que se llevó a cabo a lo largo del proceso de instrumentación, definición de caminos y software de análisis.

El procedimiento de pruebas abarca el objetivo, alcance, propósito y las instrucciones de uso, manejo, cuidados y temas de seguridad que son necesarios para la manipulación del equipo como de vehículos para la realización de la evaluación. Finalmente explicado el procedimiento de pruebas, se realiza un reporte de evaluación, en la cual se incluye al final del instructivo de pruebas, donde se

analiza el resultado de la prueba subjetiva, la elaboración de un reporte formal y el soporte al L3/VPT, que es una de las metas principales del proyecto.

|                     | H              | ੇ -<br>ち・ き・                                      |                                                                      |                                                                                    |                                                                                                 | Copy of Instruc Pba (PULL TO ONE SIDE) - Excel                                                      |                     |                                                             |             |                           |                                                            |                                       | $? \quad \boxed{\pi}$ -<br>$\Box$ | $\times$                                            |
|---------------------|----------------|---------------------------------------------------|----------------------------------------------------------------------|------------------------------------------------------------------------------------|-------------------------------------------------------------------------------------------------|----------------------------------------------------------------------------------------------------|---------------------|-------------------------------------------------------------|-------------|---------------------------|------------------------------------------------------------|---------------------------------------|-----------------------------------|-----------------------------------------------------|
| <b>FILE</b>         |                | <b>HOME</b><br><b>INSERT</b>                      | PAGE LAYOUT                                                          | <b>FORMULAS</b><br>DATA                                                            | <b>REVIEW</b><br>VIEW                                                                           | DEVELOPER                                                                                           |                     |                                                             |             |                           |                                                            | Zuniga Chavez, Luis Octavio (Externo) |                                   |                                                     |
| Paste               |                | $-20$<br>Verdana<br>⊞ +<br>B.<br>$\boldsymbol{I}$ | $=$<br>A<br>$\;$ $\;$<br>$\overline{A}$<br>三<br>ৈ -<br>丰<br>$\Delta$ | $\frac{1}{2}$ .<br><b>P</b> Wrap Text<br>$=$<br>目伝統                                | General<br>Merge & Center *<br>\$                                                               | $^{+00}_{-00}$<br>$50^{\circ}$<br>$-96$                                                             | ∎⊭                  | Conditional Format as Cell<br>Formatting * Table * Styles * | 핆           | Ħ<br>Insert Delete Format | $\sum$ AutoSum $\rightarrow$<br><b>J</b> Fill -<br>Clear - | Sort & Find &<br>Filter * Select *    |                                   |                                                     |
|                     | Clipboard Fa   | Font                                              | $\overline{\mathbb{F}_2}$                                            | Alignment                                                                          | $\overline{\mathbb{F}_M}$                                                                       | $\overline{\mathbb{F}_M}$<br>Number                                                                 |                     | Styles                                                      |             | Cells                     |                                                            | Editing                               |                                   | $\hat{\phantom{a}}$                                 |
| A1                  |                |                                                   |                                                                      | <b>INSTRUCTIVO DE PRUEBA.</b>                                                      |                                                                                                 |                                                                                                    |                     |                                                             |             |                           |                                                            |                                       |                                   |                                                     |
|                     | A              | в<br>c                                            | D<br>Е                                                               | F<br>G                                                                             | н                                                                                               |                                                                                                    |                     |                                                             | M           | N                         | $\circ$                                                    | P                                     | Q                                 |                                                     |
|                     |                |                                                   |                                                                      |                                                                                    | <b>INSTRUCTIVO DE PRUEBA.</b>                                                                   |                                                                                                    |                     |                                                             |             |                           |                                                            |                                       |                                   |                                                     |
| 1<br>$\overline{a}$ |                |                                                   |                                                                      |                                                                                    |                                                                                                 |                                                                                                    |                     |                                                             |             |                           |                                                            |                                       |                                   |                                                     |
| 3                   |                |                                                   | NISSAN MEXICANA S.A. DE C.V.                                         |                                                                                    |                                                                                                 |                                                                                                    |                     |                                                             |             |                           |                                                            |                                       |                                   |                                                     |
| 4                   | <b>NISSAN</b>  |                                                   | DIRECCIÓN DE DISEÑO Y DESARROLLO                                     |                                                                                    |                                                                                                 |                                                                                                    |                     |                                                             |             | No de Control :           |                                                            | D25-093 [2]                           |                                   |                                                     |
| 5                   |                |                                                   | PRUEBAS DE VEHICULO                                                  |                                                                                    |                                                                                                 |                                                                                                    |                     |                                                             |             |                           |                                                            |                                       |                                   |                                                     |
| 6                   | CADICS<br>No.  | B32000-001-001                                    | <b>TITULO: PULL TO ONE SIDE</b>                                      |                                                                                    |                                                                                                 |                                                                                                    |                     |                                                             |             |                           |                                                            |                                       |                                   |                                                     |
|                     | NEM No.        | KD2-42238 [1]                                     |                                                                      | MEASUREMENT METHOD REGARDING VEHICLE PULL                                          |                                                                                                 |                                                                                                    | <b>Tiempo</b> total | F. Zapien                                                   | C. Macias   | D. Garza                  | E. Alcantara                                               | 2/7/2019                              | $\overline{2}$                    |                                                     |
| 8                   | <b>NOM/NMX</b> |                                                   | Revisión 2:                                                          |                                                                                    |                                                                                                 |                                                                                                    | 750 min.            |                                                             | G. Gonzalez | P. Zamora                 | M. Flores                                                  | 4/1/2009                              | $\bf 1$                           |                                                     |
|                     | No.            |                                                   | *Actualización de equipos a utilizar.                                | *Ejecución de prueba solo en sentido Sur -> Norte.                                 |                                                                                                 |                                                                                                    |                     | A. Consejo<br>Sub-Gte.                                      | Jafa        | Supervisor                | Elabora                                                    | Fecha                                 | REV.                              |                                                     |
| 9<br>10             |                |                                                   | * Condición de Wind speed para prueba.                               |                                                                                    |                                                                                                 |                                                                                                    |                     |                                                             |             |                           |                                                            |                                       |                                   |                                                     |
|                     |                |                                                   |                                                                      |                                                                                    |                                                                                                 |                                                                                                    |                     |                                                             |             |                           |                                                            |                                       | Norma                             |                                                     |
|                     | No.            | Concepto                                          | <b>Tiempo</b>                                                        |                                                                                    | Punto de Observación                                                                            |                                                                                                    |                     | <b>Punto esencial (Know How)</b>                            |             |                           | Comentario de seguridad                                    |                                       | de                                |                                                     |
| 11                  |                | (Funcionamiento General)                          |                                                                      |                                                                                    |                                                                                                 |                                                                                                    |                     |                                                             |             |                           |                                                            |                                       | Juicio                            |                                                     |
| 12                  |                | <b>Objetivo</b>                                   |                                                                      | Conocer la distancia lateral y el tiempo que                                       |                                                                                                 |                                                                                                    |                     |                                                             |             |                           |                                                            |                                       |                                   |                                                     |
| 13                  |                |                                                   |                                                                      | tarda el vehiculo para permanecer en linea<br>recta a una velocidad de 100 kph.    |                                                                                                 |                                                                                                    |                     |                                                             |             |                           |                                                            |                                       |                                   |                                                     |
| 14                  |                |                                                   |                                                                      |                                                                                    |                                                                                                 |                                                                                                    |                     |                                                             |             |                           |                                                            |                                       |                                   |                                                     |
| 15                  |                | <b>Alcance</b>                                    |                                                                      | El método aplica a vehiculos pasajeros y<br>comerciales para realizar la prueba de |                                                                                                 | El siguiente metodo de prueba se desarrolla basado<br>en la consulta del NEM y en el intercambio de |                     |                                                             |             |                           |                                                            |                                       |                                   |                                                     |
| 16                  |                |                                                   |                                                                      |                                                                                    | 'Steering Pull" desviación del vehiculo a una información con personal de NML/NTCNA del área de |                                                                                                    |                     |                                                             |             |                           |                                                            |                                       |                                   |                                                     |
| 17<br>18            |                |                                                   |                                                                      | velocidad constante dentro de la pista de                                          | pruebas de Aguascalientes, especificamente NML.                                                 | chassis aplicando el software DART y macros de                                                      |                     |                                                             |             |                           |                                                            |                                       |                                   |                                                     |
| 19                  |                |                                                   |                                                                      | en el área de "Main Circuit Slalom"                                                |                                                                                                 |                                                                                                    |                     |                                                             |             |                           |                                                            |                                       |                                   |                                                     |
| 20                  |                |                                                   |                                                                      |                                                                                    |                                                                                                 |                                                                                                    |                     |                                                             |             |                           |                                                            |                                       |                                   |                                                     |
| 21                  |                | Contenido                                         |                                                                      | 1. Planeación                                                                      |                                                                                                 |                                                                                                    |                     |                                                             |             |                           |                                                            |                                       |                                   |                                                     |
| 22                  |                |                                                   |                                                                      | 2. Preparación del vehiculo.                                                       |                                                                                                 |                                                                                                    |                     |                                                             |             |                           |                                                            |                                       |                                   |                                                     |
| 23                  |                |                                                   |                                                                      | 3. Equipo de pruebas.                                                              |                                                                                                 |                                                                                                    |                     |                                                             |             |                           |                                                            |                                       |                                   |                                                     |
| 24                  |                |                                                   |                                                                      | 4. Instalación y calibración.                                                      |                                                                                                 |                                                                                                    |                     |                                                             |             |                           |                                                            |                                       |                                   |                                                     |
| 25                  |                |                                                   |                                                                      | 5. Método de evaluación.                                                           |                                                                                                 |                                                                                                    |                     |                                                             |             |                           |                                                            |                                       |                                   |                                                     |
| 26                  |                |                                                   |                                                                      | 6. Grabación de datos.                                                             |                                                                                                 |                                                                                                    |                     |                                                             |             |                           |                                                            |                                       |                                   |                                                     |
| 27                  |                | $\bigoplus$<br>Sheet1                             |                                                                      | 7. Ánalisis preliminar de los resultados de                                        |                                                                                                 |                                                                                                    |                     | $\mathbb{E}[\mathbf{A}]$                                    |             |                           |                                                            |                                       |                                   | $\overline{\phantom{a}}$<br>$\overline{\mathbb{E}}$ |
| <b>READY</b>        | 饂              |                                                   |                                                                      |                                                                                    |                                                                                                 |                                                                                                    |                     |                                                             |             | 囲                         | ш<br>圓                                                     |                                       |                                   | 120%                                                |

<span id="page-41-0"></span>**Figura 3.5** Ejemplo de un instructivo de pruebas

<span id="page-42-0"></span>CAPÍTULO IV RESULTADOS

#### <span id="page-43-0"></span>4.1 Definición de equipo

La definición del equipo implico analizar cada uno de las posibles opciones para la toma de datos, llevando a cabo una evaluación comparativa. Después de analizar cada una de las opciones, se decidió utilizar el sistema de LMS Test.Lab, el cual resultó ser la opción más viable para la toma de datos de confort.

<span id="page-43-2"></span>

|                                       |                                                                         | <b>Resource Feasibility</b>                                                            |                                                                          |
|---------------------------------------|-------------------------------------------------------------------------|----------------------------------------------------------------------------------------|--------------------------------------------------------------------------|
| <b>Items</b>                          | <b>△</b> DEWESoft™                                                      | MI MS                                                                                  |                                                                          |
| <b>Software</b>                       | Basic experience<br>Data analysis OK                                    | Basic experience<br>$\bullet$<br>Data analysis not possible for<br>comfort test        | Enough experience<br>Data analysis OK                                    |
| Equipment                             | Incomplete equipment (sync<br>wire or 16 input rack)<br>Group equipment | Incomplete equipment<br>$\bullet$<br>(incompatibility)<br>Group equipment<br>$\bullet$ | Complete equipment<br>$\bullet$<br>NVH equipment<br>$\bullet$<br>support |
| Data<br><b>Correlation</b><br>ATC/TPG | NTCNA-AZ has used this<br>$\bullet$<br>software. (data correlation)     | No data correlation<br>$\bullet$                                                       | Good Correlation vs<br>$\bullet$<br>NML data                             |
| Judge                                 |                                                                         |                                                                                        |                                                                          |

**Tabla III** Viabilidad de equipo de adquisición de datos

#### <span id="page-43-1"></span>4.2 Definición de caminos de evaluación

La definición de los caminos de evaluación se dio con la ayuda de documentos que son manuales de evaluación propuestos para las pistas de pruebas ubicadas en Japón y Arizona, además de los documentos regulatorios que regulan los valores a medir, sin embargo la definición no está del todo completa, debido a que se debe realizar una comparativa de valores obtenidos en los caminos de evaluación en las pistas aprobadas y los caminos de evaluación determinados por el equipo para llevarse a cabo en Aguascalientes.

#### <span id="page-44-0"></span>4.3 Análisis de datos

Una vez realizada la prueba para confort, se realiza el análisis de los datos, para esto se creó un programa en Excel con ayuda de Macros para hacer que los datos obtenidos se sumen y se promedien para generar los valores que se graficarán y que darán sustento a la evaluación subjetiva y los modelos de competitividad. Las instrucciones para trabajar con dicho programa vienen explicados dentro de la misma hoja de Excel.

Una vez terminado el programa, se presentó el programa para el análisis de pruebas de confort, al cual se le hicieron pequeñas modificaciones estéticas para facilidad de los usuarios, y además se instruyó a los encargados de proyecto y miembros del área a utilizar el programa, con el fin de hacer que todo el equipo de Chassis Dynamics NMEX sea capaz de manipular dicho programa con facilidad.

|                                                                  | 图 日 ち・ っ - Q 。                            |                            |                                                                                                    |              |           |   |                                                                  |                | Comfort Analysis - Excel |    |        |              |   |         |                          |         |                                                           |                                           |                          |
|------------------------------------------------------------------|-------------------------------------------|----------------------------|----------------------------------------------------------------------------------------------------|--------------|-----------|---|------------------------------------------------------------------|----------------|--------------------------|----|--------|--------------|---|---------|--------------------------|---------|-----------------------------------------------------------|-------------------------------------------|--------------------------|
| <b>FILE</b>                                                      |                                           |                            | HOME INSERT PAGE LAYOUT                                                                                                    |              |           |   | FORMULAS DATA REVIEW VIEW DEVELOPER                              |                |                          |    |        |              |   |         |                          |         |                                                           | Zuniga Chavez, Luis Octavio (Externo) ~ 0 |                          |
| X,                                                               | Calibri                                   |                            | $\overline{\phantom{a}}$ $\overline{\phantom{a}}$ $\overline{\$ |              |           |   | $W$ rap Text                                                     | General        |                          |    |        |              |   | F XI    |                          |         | $\sum_{n=1}^{\infty}$ AutoSum $\rightarrow$ $\frac{A}{Z}$ |                                           |                          |
| B <sub>h</sub><br>Paste                                          |                                           |                            |                                                                                                    |              |           |   |                                                                  |                |                          |    |        |              |   |         | $\overline{\Psi}$ Fill + |         | Sort & Find &                                             |                                           |                          |
|                                                                  |                                           |                            |                                                                                                    |              |           |   |                                                                  |                |                          |    |        |              |   |         |                          | Clear ~ | Filter * Select *                                         |                                           |                          |
| Clipboard G                                                      |                                           | Font                       |                                                                                                    | $\mathbb{Q}$ | Alignment |   |                                                                  | $\mathbb{Q}_2$ | Number                   | G. | Styles |              |   | Cells   |                          |         | Editing                                                   |                                           | $\hat{\phantom{a}}$      |
| A1                                                               |                                           |                            | $\tau$ : $\mathbb{X}$ $\checkmark$ fx comfort Analysis                                                                                                    |              |           |   |                                                                  |                |                          |    |        |              |   |         |                          |         |                                                           |                                           |                          |
| $\mathsf{A}$                                                     | B                                         | c                          | D                                                                                                    | E            | F.        | G | н                                                                | $\mathbf{I}$   | $\mathbf{J}$             | ĸ  | t.     | M            | N | $\circ$ | P                        | Q       | R                                                         | s                                         |                          |
| $1\,$                                                            | <b>Comfort Analysis</b>                   |                            |                                                                                                    |              |           |   |                                                                  |                |                          |    |        |              |   |         |                          |         |                                                           |                                           |                          |
| $\overline{2}$                                                   |                                           |                            |                                                                                                    |              |           |   |                                                                  |                |                          |    |        |              |   |         |                          |         |                                                           |                                           |                          |
| 3 Instructions:                                                  |                                           |                            |                                                                                                    |              |           |   |                                                                  |                |                          |    |        | $\mathbf{x}$ |   |         |                          |         |                                                           |                                           |                          |
|                                                                  | 4   1. Save first sheet as SUMMARY        |                            |                                                                                                    |              |           |   | <b>New Sheet</b>                                                 |                |                          |    |        |              |   |         |                          |         |                                                           |                                           |                          |
|                                                                  | 5 2. Add Sheets as many as analysis needs |                            |                                                                                                    |              |           |   | Write a name for the new sheet:                                  |                |                          |    | OK     |              |   |         |                          |         |                                                           |                                           |                          |
|                                                                  |                                           |                            | 6 3. Place value of analysis in the correct cell                                                                                                    |              |           |   |                                                                  |                |                          |    | Cancel |              |   |         |                          |         |                                                           |                                           |                          |
| $\overline{7}$                                                   |                                           | A1 for X E1 for Y J1 for Z |                                                                                                    |              |           |   |                                                                  |                |                          |    |        |              |   |         |                          |         |                                                           |                                           |                          |
|                                                                  |                                           |                            | 8 4. Use CTRL+a for analysis y all the data sheets<br>9 5. Place the values of average on the correct cell                                                                                                    |              |           |   |                                                                  |                |                          |    |        |              |   |         |                          |         |                                                           |                                           |                          |
| 10 5. Once the analyse is finished, create graphic with CTRL + s |                                           |                            |                                                                                                    |              |           |   |                                                                  |                |                          |    |        |              |   |         |                          |         |                                                           |                                           |                          |
| 11                                                               |                                           |                            |                                                                                                    |              |           |   |                                                                  |                |                          |    |        |              |   |         |                          |         |                                                           |                                           |                          |
| 12                                                               |                                           |                            |                                                                                                    |              |           |   |                                                                  |                |                          |    |        |              |   |         |                          |         |                                                           |                                           |                          |
| 13                                                               |                                           |                            |                                                                                                    |              |           |   |                                                                  |                |                          |    |        |              |   |         |                          |         |                                                           |                                           |                          |
| 14                                                               | Add New Sheet                             |                            |                                                                                                    |              |           |   |                                                                  |                |                          |    |        |              |   |         |                          |         |                                                           |                                           |                          |
| 15                                                               |                                           |                            |                                                                                                    |              |           |   |                                                                  |                |                          |    |        |              |   |         |                          |         |                                                           |                                           |                          |
| 16                                                               |                                           |                            |                                                                                                    |              |           |   |                                                                  |                |                          |    |        |              |   |         |                          |         |                                                           |                                           |                          |
| 17                                                               |                                           |                            |                                                                                                    |              |           |   |                                                                  |                |                          |    |        |              |   |         |                          |         |                                                           |                                           |                          |
| 18<br>19                                                         |                                           |                            |                                                                                                    |              |           |   |                                                                  |                |                          |    |        |              |   |         |                          |         |                                                           |                                           |                          |
| 20                                                               |                                           |                            |                                                                                                    |              |           |   |                                                                  |                |                          |    |        |              |   |         |                          |         |                                                           |                                           |                          |
| 21                                                               |                                           |                            |                                                                                                    |              |           |   |                                                                  |                |                          |    |        |              |   |         |                          |         |                                                           |                                           |                          |
| 22                                                               |                                           |                            |                                                                                                    |              |           |   |                                                                  |                |                          |    |        |              |   |         |                          |         |                                                           |                                           |                          |
| 23                                                               |                                           |                            |                                                                                                    |              |           |   |                                                                  |                |                          |    |        |              |   |         |                          |         |                                                           |                                           |                          |
| 24                                                               |                                           |                            |                                                                                                    |              |           |   |                                                                  |                |                          |    |        |              |   |         |                          |         |                                                           |                                           |                          |
| 25                                                               |                                           |                            |                                                                                                    |              |           |   |                                                                  |                |                          |    |        |              |   |         |                          |         |                                                           |                                           |                          |
| 26                                                               |                                           |                            |                                                                                                    |              |           |   |                                                                  |                |                          |    |        |              |   |         |                          |         |                                                           |                                           |                          |
| 27<br>28                                                         |                                           |                            |                                                                                                    |              |           |   |                                                                  |                |                          |    |        |              |   |         |                          |         |                                                           |                                           |                          |
| 29                                                               |                                           |                            |                                                                                                    |              |           |   |                                                                  |                |                          |    |        |              |   |         |                          |         |                                                           |                                           |                          |
| 30                                                               |                                           |                            |                                                                                                    |              |           |   |                                                                  |                |                          |    |        |              |   |         |                          |         |                                                           |                                           |                          |
| 31                                                               |                                           |                            |                                                                                                    |              |           |   |                                                                  |                |                          |    |        |              |   |         |                          |         |                                                           |                                           |                          |
| 32                                                               |                                           |                            |                                                                                                    |              |           |   |                                                                  |                |                          |    |        |              |   |         |                          |         |                                                           |                                           |                          |
| 33                                                               |                                           |                            |                                                                                                    |              |           |   |                                                                  |                |                          |    |        |              |   |         |                          |         |                                                           |                                           |                          |
| 34                                                               |                                           |                            |                                                                                                    |              |           |   |                                                                  |                |                          |    |        |              |   |         |                          |         |                                                           |                                           |                          |
| 35                                                               |                                           |                            |                                                                                                    |              |           |   |                                                                  |                |                          |    |        |              |   |         |                          |         |                                                           |                                           |                          |
| ٠                                                                |                                           | <b>Comfort Analysis</b>    |                                                                                                    |              |           |   | R16 FR 3-6 R16 FR R1 6~23 R16 FR R2 6-23 R16 FR R3 6-23 SUN  (+) |                |                          |    |        |              |   |         |                          |         |                                                           |                                           | $\overline{\phantom{a}}$ |

<span id="page-44-1"></span>**Figura 4.1** Macros para análisis de confort

Para colocar los datos se colocan en celdas específicas, para así comenzar a manipular los valores y obtener los valores necesarios para realizar el soporte de las comprobaciones de L3/VPT, por medio del comando CTRL+a se realizan las operaciones y el resultado final es enviado a la hoja de "SUMMARY".

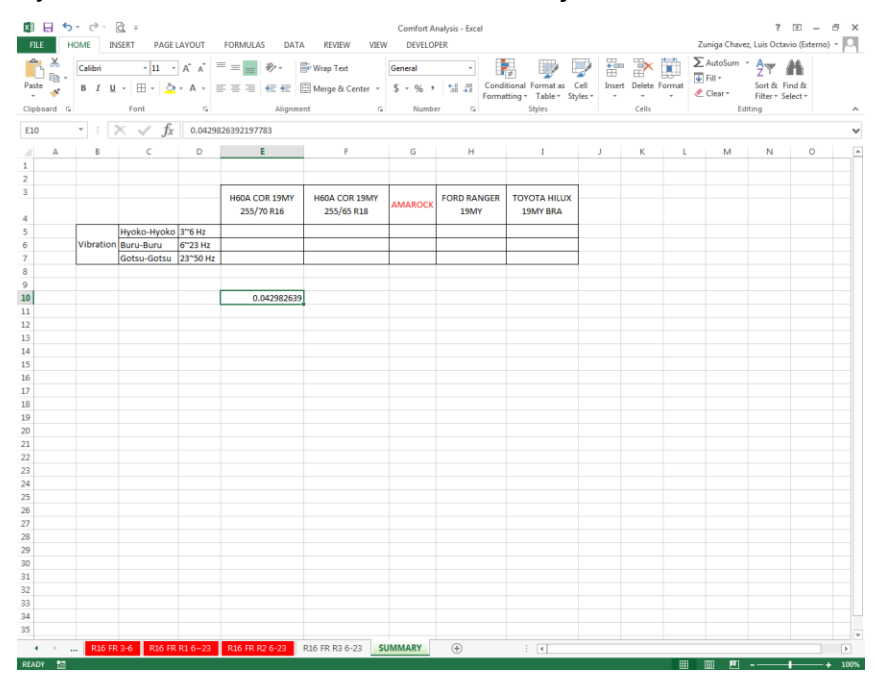

**Figura 4.2** Obtención de valores post análisis

<span id="page-45-0"></span>Finalmente, se utiliza el comando CTRL+s para ejecutar el programa que permite graficas los valores obtenidos después del análisis, utilizando una gráfica del tipo columna apilada, permitiendo hacer modificaciones de valores y de diseño en caso de ser necesario.

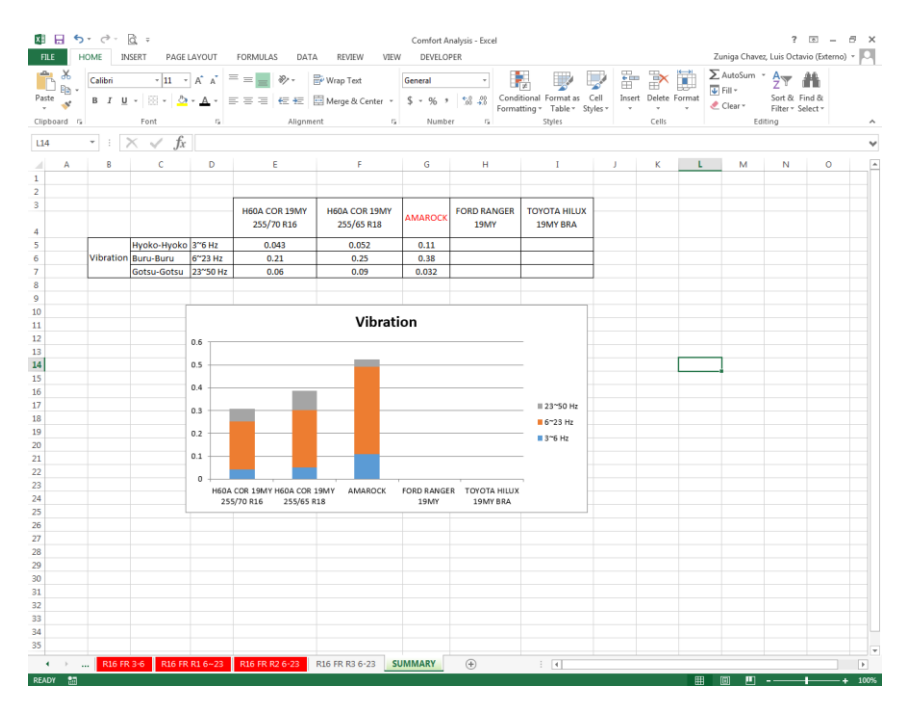

**Figura 4.3** Gráfico de valores de confort

#### <span id="page-46-1"></span><span id="page-46-0"></span>4.4 Manual de pruebas

Para estandarizar todo el procedimiento de pruebas se realizó un manual específico de confort, el cual abarca un objetivo, el alcance de la prueba, y dentro del contenido abarca la planeación de la prueba, la preparación del vehículo, equipo de pruebas, instalación y calibración del mismo, grabación de los datos, el análisis preliminar de los resultados de la prueba, restauración del vehículo y equipo, 5's y reporte de pruebas. Para este manual se consideró como referencia documentos internos de Nissan, un número de control para el manejo del manual, además de normativas de seguridad, calidad y de prácticas dentro de la industria con el fin de hacer eficiente, claro, seguro y confiable el procedimiento de pruebas tanto para los evaluadores como para quienes no conocen el procedimiento de pruebas.

|                           |                                           |                                                                  |  |                             |                                                                                        |  |                                                                                    |                                              |  |                     | <b>INSTRUCTIVO DE PRUEBA.</b>                                                                                                    |       |                |                         |                              |      |
|---------------------------|-------------------------------------------|------------------------------------------------------------------|--|-----------------------------|----------------------------------------------------------------------------------------|--|------------------------------------------------------------------------------------|----------------------------------------------|--|---------------------|----------------------------------------------------------------------------------------------------|-------|----------------|-------------------------|------------------------------|------|
| NISSAN                    |                                           | NISSAN MEXICANA S.A. DE C.V.<br>DIRECCIÓN DE DISEÑO Y DESARROLLO |  |                             |                                                                                        |  |                                                                                    |                                              |  |                     |                                                                                                    |       | No de Control: |                         |                              |      |
| CADICS<br>No.             | B33101-001-002<br>B33101-001-003          | PRUEBAS DE VEHICULO<br><b>BBBIOR0001001</b>                      |  | <b>TITULO: COMFORT TEST</b> |                                                                                        |  |                                                                                    |                                              |  |                     |                                                                                                    |       |                |                         |                              |      |
| NEM No.<br><b>NOMINAX</b> | KD2-42712 <sup>[6]</sup><br>KD2-42701f101 |                                                                  |  |                             | COMFORT MEASUREMENT METHOD                                                             |  |                                                                                    |                                              |  | <b>Tiempo</b> total |                                                                                                    |       |                | L. Zuñioa               | 2/7/2019                     |      |
| No.                       |                                           |                                                                  |  |                             |                                                                                        |  |                                                                                    |                                              |  |                     | Sub-Cite                                                                                                    | Jefe. | Supervisor     | E. Alcantara<br>Elabora | 4/1/2009<br>Fecha            | REV. |
| No.                       |                                           | Concepto<br>(Funcionamiento General)                             |  | <b>Tiempo</b>               |                                                                                        |  | Punto de Observación                                                               |                                              |  |                     | <b>Punto esencial (Know How)</b>                                                                                                    |       |                | Comentario de seguridad | <b>Norma</b><br>de<br>Juicio |      |
|                           | <b>Objetivo</b>                           |                                                                  |  |                             | ingeniería y calidad                                                                   |  | Definir el proceso de toma de datos de<br>confort para soportar VPT, cambios de    |                                              |  |                     |                                                                                                    |       |                |                         |                              |      |
|                           | <b>Alcance</b>                            |                                                                  |  |                             | pruebas de Aguascalientes,                                                             |  | El método aplica a vehiculos pasajeros y<br>comerciales para realizar la prueba de | "Comfort" del vehiculo dentro de la pista de |  |                     | El siguiente metodo de prueba se desarrolla basado<br>en la consulta del NEM y en el intercambio de<br>información con personal de NML/NTCNA del área de<br>chassis aplicando el softwareLMS TestLab y macros |       |                |                         |                              |      |
|                           | Contenido                                 |                                                                  |  |                             | 1. Planeación                                                                          |  |                                                                                    |                                              |  |                     |                                                                                                    |       |                |                         |                              |      |
|                           |                                           |                                                                  |  |                             | 2. Preparación del vehiculo.<br>3. Equipo de pruebas.<br>4. Instalación y calibración. |  |                                                                                    |                                              |  |                     |                                                                                                    |       |                |                         |                              |      |
|                           |                                           |                                                                  |  |                             | 5. Método de evaluación.<br>6. Grabación de datos.                                     |  |                                                                                    |                                              |  |                     |                                                                                                    |       |                |                         |                              |      |
|                           |                                           |                                                                  |  |                             |                                                                                        |  | .                                                                                  |                                              |  |                     |                                                                                                    |       |                |                         |                              |      |

**Figura 4.4** Instructivo de pruebas Comfort Test

## <span id="page-47-1"></span><span id="page-47-0"></span>4.5 Alcance general del proyecto

De manera general el proyecto se concluyó a un 95% en el tiempo establecido, debido a la falta de la definición completa de los caminos, los cuales serán sometidos a prueba para corroborar la disponibilidad de los mismo comparándolos con la pista de pruebas de Phoenix, Arizona, para alcanzar los objetivos previstos por el equipo de acuerdo a las facilidades de la pista de pruebas de Aguascalientes.

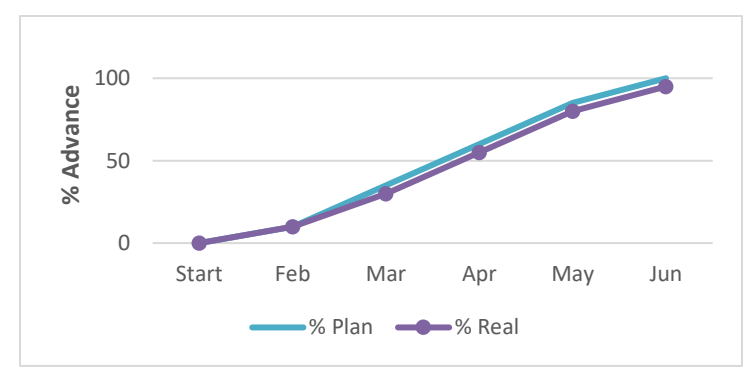

<span id="page-47-2"></span>**Figura 4.5** Estatus de proyecto

<span id="page-48-0"></span>CAPÍTULO V **CONCLUSIONES** 

#### <span id="page-49-0"></span>5.1 Conclusión

La elaboración de un manual de pruebas permitió al equipo de Chassis Dynamics NMEX incrementar la capacidad de sus pruebas y generar un soporte más completo a las actividades relacionadas con la calidad de los vehículos, la definición de equipos permitió llevar a cabo la prueba no sólo de manera subjetiva como se realizaba antiguamente, sino que ahora la percepción de los evaluadores es sustentado mediante la observación de las vibraciones del vehículo, y estos datos a su vez ayudan a sustentar la percepción de mercado de acuerdo a la percepción del cliente. Otro aspecto importante fue la creación del programa de análisis de los resultados de la prueba con la ayuda de Macros en Excel, el cual ha facilitado mucho el análisis de los datos, además de ahorrar tiempo y esfuerzo al momento de realizar el análisis de los datos, el filtrado y la obtención de la ayuda gráfica para la visualización clara y precisa de los resultados, principalmente para quienes no han desarrollado la prueba, ya sea gerentes, subdirectores o cualquier otro miembro interesando en analizar los resultados de las pruebas.

Finalmente el proyecto terminó satisfactoriamente, gracias a que los objetivos concretados al principio se terminaron en tiempo y forma, sin embargo para la definición de los caminos de evaluación falta confirmar la viabilidad para utilizar los antes mencionados, esto con el fin de corroborar la repetitividad de los resultados de la prueba en Aguascalientes planta A1 con los de la pista de pruebas de NTCNA Arizona.

#### <span id="page-49-1"></span>5.2 Recomendaciones

Los caminos de evaluación definidos por el equipo de acuerdo a la disponibilidad que posee la pista de pruebas de Aguascalientes planta A1 necesitan ser corroborados para poder desarrollar las evaluaciones de manera eficiente y que cumplan con los requerimiento necesarios, por lo cual es necesario hacer un análisis comparativo con respecto a la pista de pruebas de Phoenix, Arizona, con el fin de verificar las condiciones de prueba para ambas pistas y determinar la viabilidad total de los caminos de evaluación de Aguascalientes.

Además, el programa de análisis de datos diseñado para las pruebas de confort realiza las operaciones de manera adecuada, pero sin embargo no posee una interfaz que sea amigable, por lo que sería conveniente llevar a cabo una reestructuración del programa para crear un entorno más eficiente y que sea más estético, con el fin de mejorar el procesamiento de los datos y no se requiera que el evaluador interactúe de manera tan constante para manipular los datos.

Finalmente, llevar a cabo revisiones en ciertos periodos de tiempo determinados por el equipo para el instructivo de pruebas, con el fin de verificar los cambios que se consideren necesarios para la realización de las pruebas, como puede ser cambio de equipo por falla, cambios de requerimientos o cambio en el sistema de evaluación.

#### <span id="page-50-0"></span>5.3 Experiencia profesional adquirida

- Adquisición de datos con los softwares DEWESoft y LMS Test.Lab.
- Funcionamiento y calibración de sensores (acelerómetros)
- Cuidado y mantenimiento de equipo y material (5's)
- Manejo de hojas de cálculo y macros en Excel.
- Manejo de herramienta mecánica.

### <span id="page-51-0"></span>5.4 Competencias desarrolladas

- Creación, innovación y transferencia de tecnología aplicando métodos y procedimientos en proyectos de ingeniería electrónica, tomando en cuenta el desarrollo sustentable del entorno.
- Promover y participar en programas de mejora continua aplicando normas de calidad en toda empresa.
- Promover y participar en programas de mejora continua, aplicando normas de calidad para lograr mayor eficiencia en los procesos del ámbito profesional.
- Planear, organizar, dirigir y controlar actividades de instalación, actualización, operación y mantenimiento de equipos y/o sistemas electrónicos para la optimización de procesos.
- Aplica las tecnologías de la información y la comunicación para la gestión de información en la solución de problemas.
- Colaborar en proyectos de investigación para propiciar el desarrollo tecnológico en su entorno.
- Ejercer la profesión de manera responsable, ética y dentro del marco legal en su vida profesional en beneficio de la sociedad.
- Comprometerme a la formación integral permanente para mi actualización profesional.
- Participar en equipos de trabajo interdisciplinario y multidisciplinario para el desarrollo de proyectos afines a su perfil en contextos nacionales e internacionales.
- Obtener y simular modelos para predecir el comportamiento de sistemas electrónicos empleando plataformas computacionales.
- Seleccionar y operar equipo de medición y prueba para diagnóstico y análisis de parámetros eléctricos.
- Utilizar lenguajes de descripción de hardware y programación de microcontroladores en el diseño de sistemas digitales para su aplicación en la resolución de problemas.
- Desarrollar aplicaciones en lenguajes de programación de alto nivel para la solución de problemas relacionados con las diferentes disciplinas en el área.
- Diseñar e implementar interfaces gráficas de usuario para facilitar la interacción entre el ser humano, los equipos y sistemas electrónicos.

<span id="page-53-0"></span>GLOSARIO DE TÉRMINOS

**5´s**: técnica japonesa de gestión desarrollada en 5 etapas (clasificación, orden, limpieza, estandarización, disciplina), por sus siglas en japonés.

**Acelerómetro:** Instrumento destinado a medir aceleraciones mecánicas.

**Adquisición de datos:** Proceso de toma de muestras durante una prueba física que se logra con equipo y software de computadora.

**Alcohol isopropilico:** Tipo de alcohol usado como aditivo de autos y como limpiador.

**CAN:** Controller Area Network, protocolo de comunicación basado en una topología bus para transmisión de datos.

**Confort:** Condiciones materiales que proporcionan bienestar o comodidad.

**Comando:** Orden o instrucción que el usuario proporciona al sistema.

**Excel:** Software utilizado para realización de operaciones matemáticas con forma de hoja de cálculo.

**GPS:** Global Positioning System, Sistema de Posisionamiento Global.

**Macros:** Herramienta de programación para paquetería Office.

**Multiplexor:** Circuito combinancional con varias entradas y una salida de datos.

**NTCNA:** Nissan Technical Center North America

**Piezoeléctrico:** Equipo que posee determinados cristales que adquieren polarización eléctrica al ser sometidos a tensiones mecánicas.

**Tarjetas amplificadoras:** Equipo destinado a amplificar y filtrar las señales físicas para convertirlas en señales eléctricas.

**Triaxial:** Que refiere a 3 ejes (X, Y, Z)

**VPT:** Virtual Position Target.

<span id="page-55-0"></span>ANEXO 1 FUENTES DE INFORMACIÓN

- <span id="page-56-0"></span>Balabanian, N., & Carlson, B. (2002). Principio de Diseño Lógico Digital. En N. Balabanian, & B. Carlson, *Principio de Diseño Lógico Digital* (pág. 139 a 142). México: Cecsa.
- Bolton, W. (2013). Mecatrónica Sistemas de Control Electrónico en Ingeniería Mecánica y Electrica. Un enfoque multidisciplinario. En W. Bolton, *Mecatrónica Sistemas de Control Electrónico en Ingeniería Mecánica y Electrica. Un enfoque multidisciplinario.* (págs. 109-110). Mexico: Alfaomega.

Kumar Saha, S. (2010). *Introducción a la Robótica.* India: McGraw-Hill.

Padín, L. (2010). Excel. En L. Padin, *Excel desde Cero* (págs. 10-12). Banfield: USERS.

Tocci, R., & Widmer, N. (2001). Sistemas Digitales. Principios y Aplicaciones. En R. Tocci, & N. Widmer, *Sistemas Digitales. Principios y Aplicaciones* (pág. 776). New Jersey: Prentice Hall.

- Brüel & Kjær. (31 de Marzo de 2019). *Brüel & Kjær.* Obtenido de 4524-B Type: https://www.bksv.com/en/products/transducers/vibration/Vibrationtransducers/accelerometers/4524-B
- DEWESoft. (24 de Marzo de 2019). *DEWESoft*. Obtenido de About Us: https://dewesoft.com/about-us
- DEWETRON. (22 de Febrero de 2011). DEWE-5-USB-2-8 . Technical reference manual. *DEWE-5-USB-2-8 . Technical reference manual*. Graz-Grambach, Austria: DEWETRON.
- DEWETRON. (26 de Enero de 2017). DEWETRON. *DAQP/HSI/PAD Modules. Technical Reference Manual*. Graz-Grambach, Austria: DEWETRON.
- DEWETRON. (26 de Enero de 2017). DEWETRON. *DAQP/HSI/PAD Modules. Technical Reference Manual*. Graz-Grambach, Austria: DEWETRON.
- DEWETRON. (24 de Marzo de 2019). *DEWETRON*. Obtenido de OXYGEN: https://www.dewetron.com/products/software-choices/oxygen/
- National Instrument. (21 de Marzo de 2019). *National Instrument*. Obtenido de ¿Qué es Adquisición de Datos?: https://www.ni.com/data-acquisition/what-is/esa/
- Sensing. Sensores de Medida. (31 de Marzo de 2019). *Sensing. Sensores de Medida*. Obtenido de Acelerómetros triaxiales: https://sensores-demedida.es/medicion/sensores-y-transductores/acelerometros-sensores-deaceleracion/acelerometros-triaxiales/
- Siemens. (24 de Marzo de 2019). *Siemens PLM*. Obtenido de Laboratorio de pruebas de Simcenter:

https://www.plm.automation.siemens.com/global/es/products/simcenter/testlab.html

<span id="page-58-0"></span>ANEXO 2 COMO REFERENCIAS BIBLIOGRAFÍA